# **МАНОМЕТРЫ ЦИФРОВЫЕ ЭТАЛОННЫЕ**

# **«ЭЛЕМЕР-МЦЭ-040»**

Руководство по эксплуатации НКГЖ.406233.069РЭ

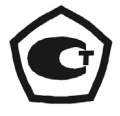

# СОДЕРЖАНИЕ

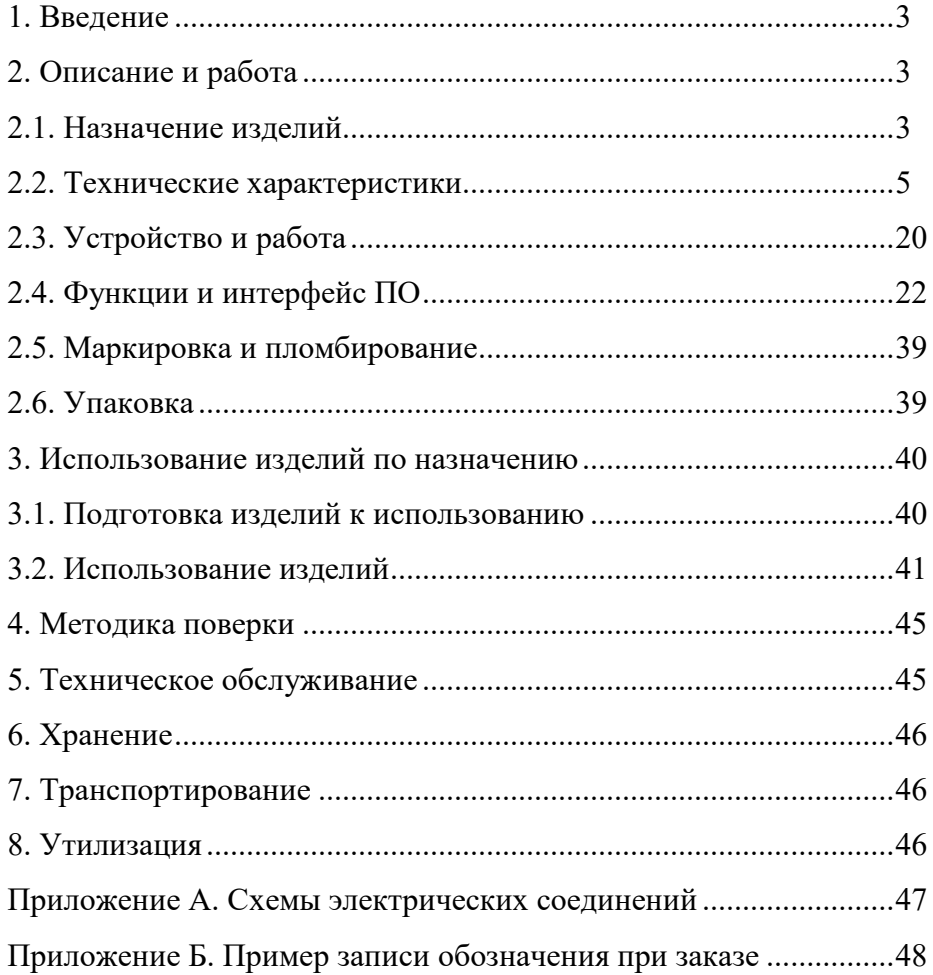

#### **1. ВВЕДЕНИЕ**

1.1. Руководство по эксплуатации содержит сведения о конструкции, принципе действия, характеристиках манометров цифровых эталонных «ЭЛЕМЕР-МЦЭ-040» (далее по тексту – МЦЭ-040 или манометры) и указания, необходимые для правильной и безопасной эксплуатации МЦЭ-040.

#### **2. ОПИСАНИЕ И РАБОТА**

#### **2.1. Назначение изделий**

2.1.1. Манометры цифровые эталонные «ЭЛЕМЕР-МЦЭ-040» (далее по тексту – МЦЭ-040 или манометры), прецизионные средства измерений предназначены для измерений абсолютного давления, избыточного давления, избыточного давления-разрежения, а также электрических сигналов силы и напряжения постоянного тока и сигналов преобразователей давления эталонных ПДЭ-020, ПДЭ-020И (далее - ПДЭ).

Манометры соответствуют уровню рабочего эталона 1-го, 2-го, 3-го разряда согласно ГОСТ Р 8.840-2013, уровню рабочего эталона 1-го, 2-го, 3-го, 4-го разряда согласно Приказу Федерального агентства по техническому регулированию и метрологии от 29 июня 2018 г.

№ 1339 и ГОСТ Р 8.802-2012, уровню рабочего эталона 1-го, 2-го разряда согласно ГОСТ 8.022-91, уровню рабочего эталона 3-го разряда согласно ГОСТ 8.027-2001, уровню рабочего эталона 2-го разряда согласно ГОСТ 8.187-76.

2.1.2. МЦЭ-040 предназначены для измерений абсолютного давления, избыточного давления, избыточного давления-разрежения, а также электрических сигналов силы и напряжения постоянного тока и сигналов преобразователей давления эталонных ПДЭ-020, ПДЭ-020И.

2.1.3. МЦЭ-040 применяются в качестве рабочих эталонов при поверке и калибровке рабочих средств измерений давления, а также в качестве высокоточных рабочих средств измерений при калибровке и градуировке рабочих средств измерений давления.

2.1.2.1. МЦЭ-040 при проведении поверки (калибровки и градуировки):

- − измеряет значение эталонного давления;
- − измеряет выходной сигнал поверяемых (калибруемых или градуируемых) датчиков давления в виде силы и напряжения постоянного тока и по HART-протоколу;
- − проводит автоматическую поверку датчиков давления по нескольким точкам;
- − формирует протокол поверки;
- − производит подстройку и градуировку датчиков давления по HART-протоколу;
- − производит проверку (тестирование) реле;
- − обеспечивает сбор, хранение, архивирование и передачу данных в персональный компьютер (далее – ПК).

2.1.4. МЦЭ-040 имеют две модификации, приведенные в таблице 2.1.

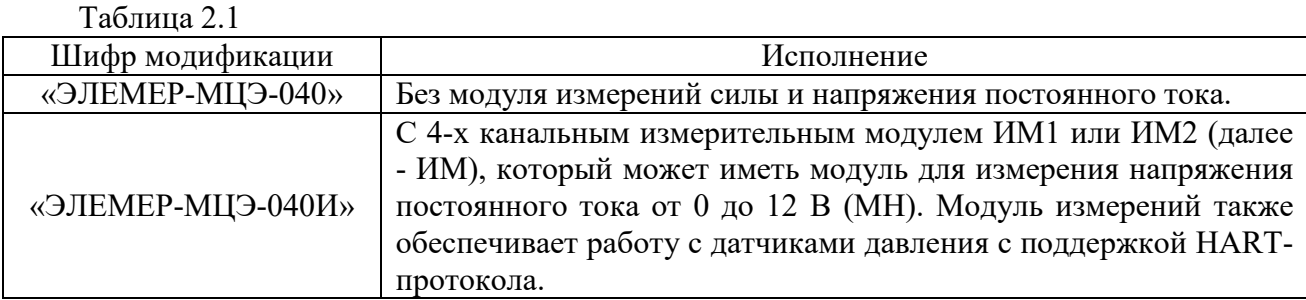

2.1.5. МЦЭ-040 выполнены в общепромышленном исполнении.

2.1.6. Конструктивно МЦЭ-040 представляют собой лабораторные приборы с полностью автоматизированным процессом измерения и обработки результатов.

2.1.7. К МЦЭ-040 могут подключаться внешние преобразователи давления эталонные ПДЭ-020 (далее- ПДЭ).

2.1.8. МЦЭ-040 могут подключаться к ПК для получения данных измерения в процессе поверки (калибровки), создания протоколов и их распечатки на принтере.

Для работы с ПК используется программное обеспечение «Автоматизированное рабочее место МЦЭ-040» (далее «АРМ МЦЭ-040»).

2.1.9. По устойчивости к климатическим воздействиям при эксплуатации МЦЭ-040 соответствуют группе В4 по ГОСТ Р 52931-2008 с диапазоном рабочих температур от плюс 5 до плюс 50 °С.

2.1.10. В соответствии с ГОСТ 14254-2015 степень защиты от попадания внутрь твердых тел, пыли и воды – IP20.

2.1.10. По устойчивости к электромагнитным помехам МЦЭ-040 соответствуют ТР ТС 020/2011, ГОСТ Р МЭК 61326-1-2014 и таблице 2.1.1.

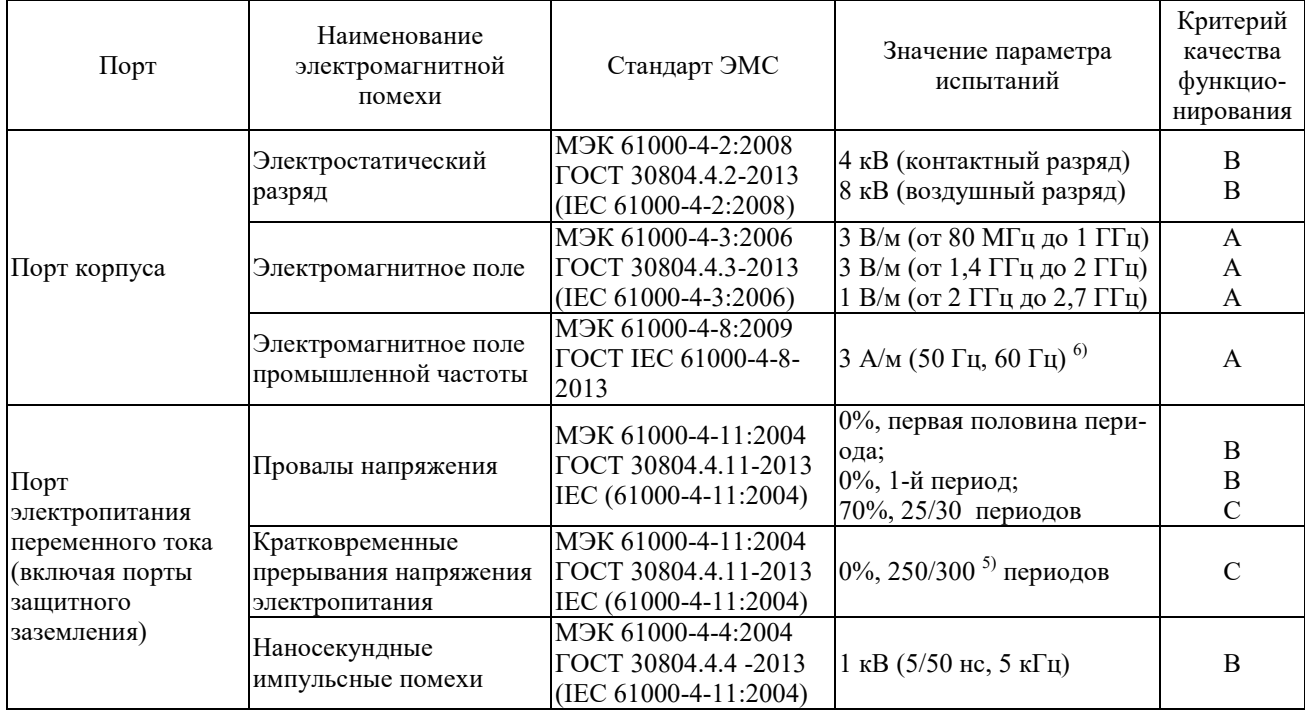

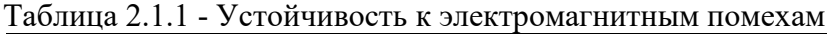

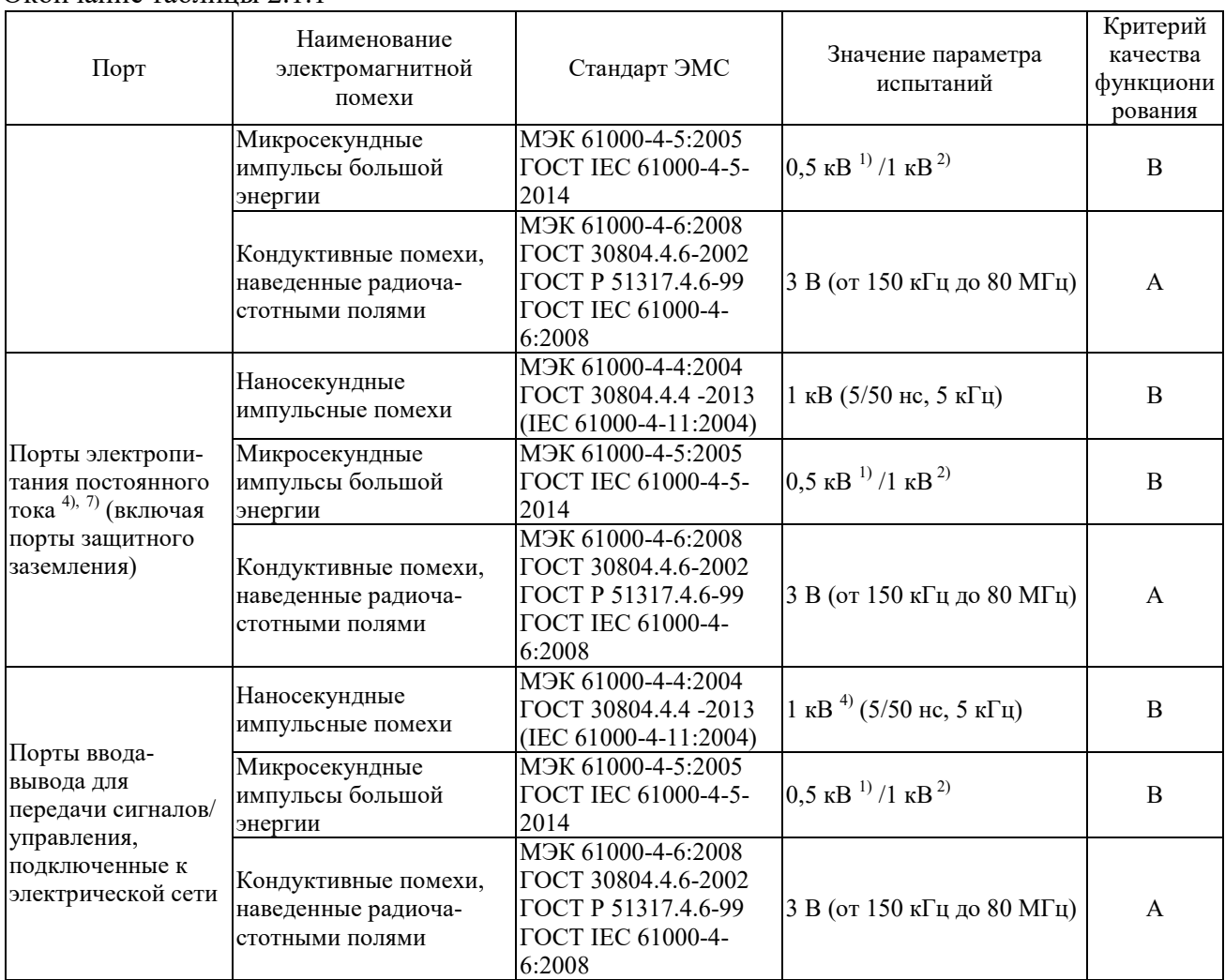

Окончание таблицы 2.1.1

Примечания

 $1)$  «Линия – линия».

2) «Линия – земля».

3) Только в случае протяженных линий.

4) Только в случае длины кабеля более 3 м.

<sup>5)</sup> Например, «25/30 периодов» означает «25 периодов для испытания частотой 50 Гц» или «30 периодов для испытания частотой 60 Гц».

 $^{6)}$  Только для оборудования, чувствительного к магнитным полям. Допускаются помехи на дисплеях с электронно-лучевыми трубками при напряженности поля 1 А/м.

7) Соединения постоянного тока между частями оборудования/системы, которые не соединены с распределительной сетью постоянного тока, считают портами ввода-вывода для передачи сигналов/управления.

#### **2.2. Технические характеристики**

2.2.1. Количество встроенных датчиков давления – до 2 шт., внешних ПДЭ-020 – 1 шт.

2.2.2. Основные метрологические характеристики МЦЭ-040 приведены в таблицах 2.2-

2.5.

Код вида давления:

- − «ДА» абсолютное давление;
- − «ДИ» избыточное давление;
- − «ДИВ» избыточное давление разрежение;
- − «ДИА» абсолютное давление с переключением на избыточное давлениеразрежение.

Таблица 2.2 – Метрологические характеристики МЦЭ-040

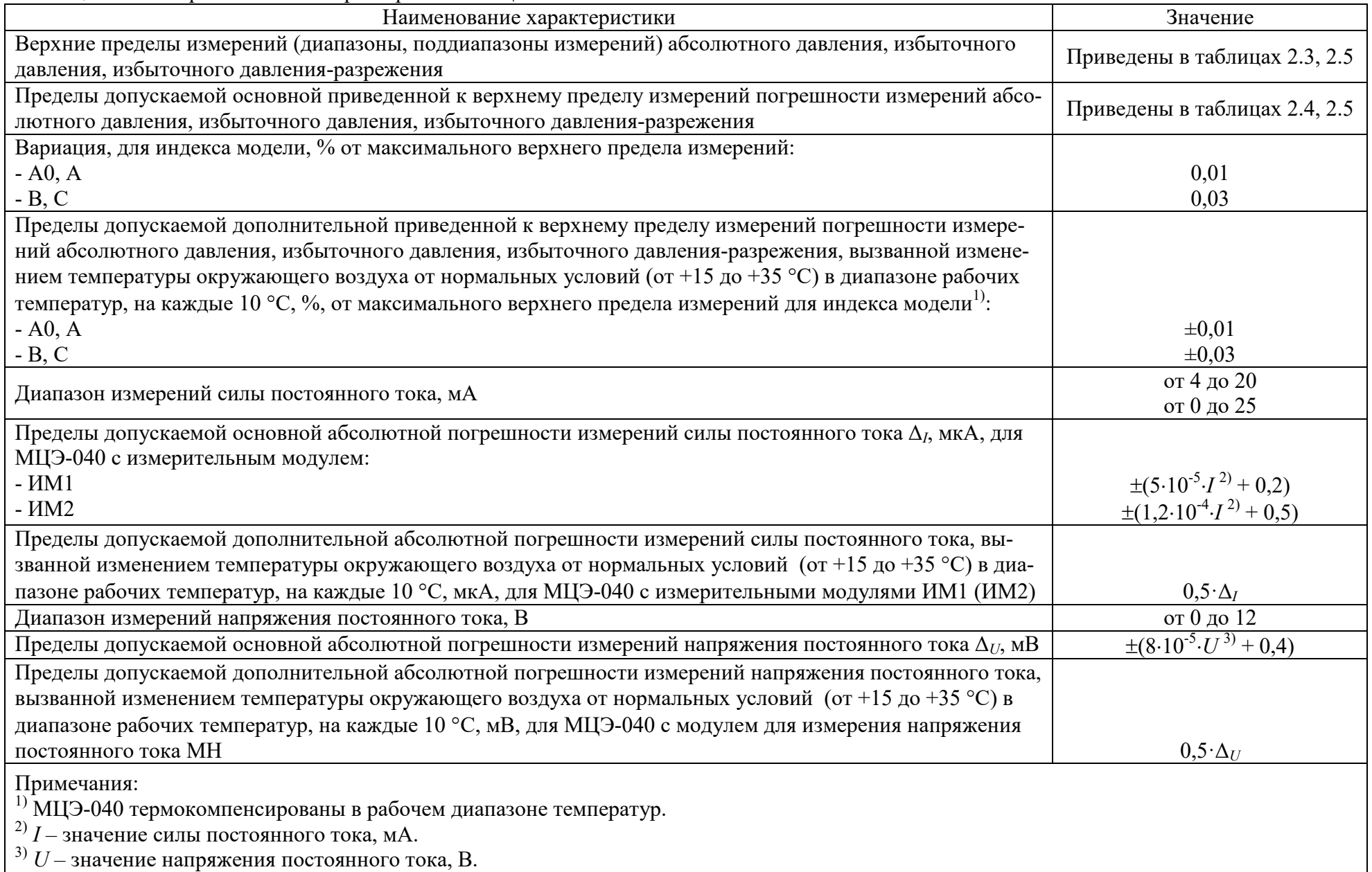

| Вид<br>измеряемого       | Код<br>модели | Номер<br>встроенного<br>модуля | Номер верхнего предела (диапазона) и ряд верхних пределов (диапазонов) измерений |                 |                          |                   |                      |                      |  |  |
|--------------------------|---------------|--------------------------------|----------------------------------------------------------------------------------|-----------------|--------------------------|-------------------|----------------------|----------------------|--|--|
| давления                 |               | давления                       | $\mathbf{1}$                                                                     | $\overline{2}$  | $\overline{3}$           | $\overline{4}$    | 5                    | 6                    |  |  |
|                          | 010           |                                | $10 \text{ к} \Pi$ а                                                             |                 |                          |                   |                      |                      |  |  |
|                          | 030           | $\mathbf{1}$                   | 120 кПа                                                                          | $60$ кПа        | 40 кПа                   | $25$ к $\Pi$ а    | $16 \text{ к}$ Па    | $10 \text{ к} \Pi$ а |  |  |
|                          |               | $\mathbf{1}$                   | 120 кПа                                                                          | $60$ кПа        | 40 кПа                   | $25 \text{ к}$ Па | 16 кПа               | $10 \text{ к} \Pi$ а |  |  |
|                          | 031           | $\overline{2}$                 | $10 \text{ к} \Pi$ а                                                             |                 | $\overline{\phantom{0}}$ |                   |                      | $\qquad \qquad -$    |  |  |
|                          | 040           |                                | 250 кПа                                                                          | 160 кПа         | $100$ кПа                | $60$ кПа          | $40 \text{ к}$ Па    | $25 \text{ к}$ Па    |  |  |
|                          | 043           |                                | 250 кПа                                                                          | 160 кПа         | $100$ кПа                | $60$ кПа          | $40$ к $\Pi$ а       | $25 \text{ к}$ Па    |  |  |
|                          |               | $\overline{2}$                 | 120 к $\Pi$ а                                                                    | $60$ кПа        | $40 \text{ к} \Pi$ а     | $25 \text{ к}$ Па | $16 \text{ к} \Pi$ а | $10 \text{ к} \Pi$ а |  |  |
|                          | 050           | $\mathbf{1}$                   | $600$ кПа                                                                        | 400 кПа         | 250 кПа                  | 160 кПа           | $100$ кПа            | $60$ кПа             |  |  |
|                          | 053           |                                | $600$ кПа                                                                        | $400$ кПа       | 250 кПа                  | 160 к $\Pi$ а     | $100$ кПа            | $60$ кПа             |  |  |
| Абсолютное <sup>1)</sup> |               | $\overline{2}$                 | 120 кПа                                                                          | $60$ кПа        | 40 кПа                   | $25 \text{ к}$ Па | 16 к $\Pi$ а         | $10 \text{ к} \Pi$ а |  |  |
|                          | 054           |                                | $600$ кПа                                                                        | $400$ кПа       | 250 кПа                  | 160 кПа           | $100$ кПа            | $60$ кПа             |  |  |
|                          |               | $\overline{2}$                 | 250 кПа                                                                          | 160 к $\Pi$ а   | $100$ кПа                | $60$ кПа          | $40 \text{ к}$ Па    | $25 \text{ к}$ Па    |  |  |
|                          | 060           |                                | $2,5$ M $\Pi$ a                                                                  | $1,6$ M $\Pi$ a | $1,0$ M $\Pi$ a          | $0.6$ M $\Pi$ a   | $0,4$ M $\Pi$ a      | $0,25$ M $\Pi$ a     |  |  |
|                          | 064           |                                | $2,5$ M $\Pi$ a                                                                  | $1,6$ M $\Pi$ a | $1,0$ M $\Pi$ a          | $0,6$ M $\Pi$ a   | $0,4$ M $\Pi$ a      | $0,25$ M $\Pi$ a     |  |  |
|                          |               | $\overline{2}$                 | 250 кПа                                                                          | 160 кПа         | $100$ кПа                | $60$ кПа          | $40 \text{ к} \Pi$ а | $25 \text{ к}$ Па    |  |  |
|                          | 065           |                                | $2,5$ M $\Pi$ a                                                                  | $1,6$ M $\Pi$ a | $1,0$ M $\Pi$ a          | $0.6$ M $\Pi$ a   | $0.4$ M $\Pi$ a      | $0,25$ M $\Pi$ a     |  |  |
|                          |               | $\overline{2}$                 | $600$ кПа                                                                        | 400 кПа         | 250 кПа                  | 160 кПа           | $100$ кПа            | $60$ кПа             |  |  |
|                          | 070           | $\mathbf{1}$                   | $6.0$ M $\Pi$ a                                                                  | $4,0$ M $\Pi$ a | $2,5$ M $\Pi$ a          | $1,6$ M $\Pi$ a   | $1,0$ M $\Pi$ a      | $0.6$ M $\Pi$ a      |  |  |
|                          | 075           |                                | $6,0$ M $\Pi$ a                                                                  | $4,0$ M $\Pi$ a | $2,5$ M $\Pi$ a          | $1,6$ M $\Pi$ a   | $1,0$ M $\Pi$ a      | $0,6$ M $\Pi$ a      |  |  |
|                          |               | $\overline{2}$                 | $600$ кПа                                                                        | $400$ кПа       | 250 кПа                  | 160 кПа           | $100$ кПа            | $60$ кПа             |  |  |

Таблица 2.3 – Метрологические характеристики МЦЭ-040 со встроенными модулями давления

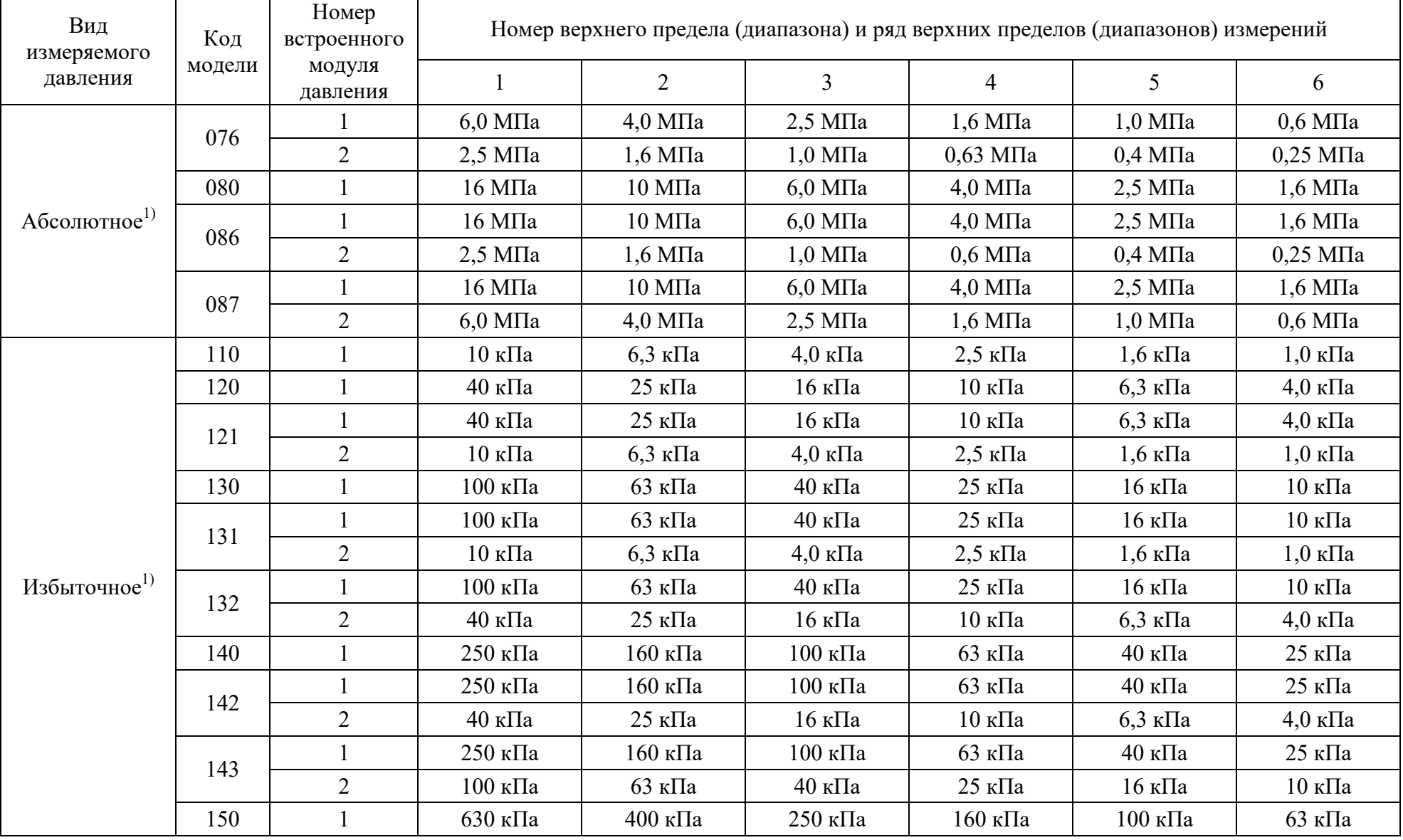

Продолжение таблицы 2.3

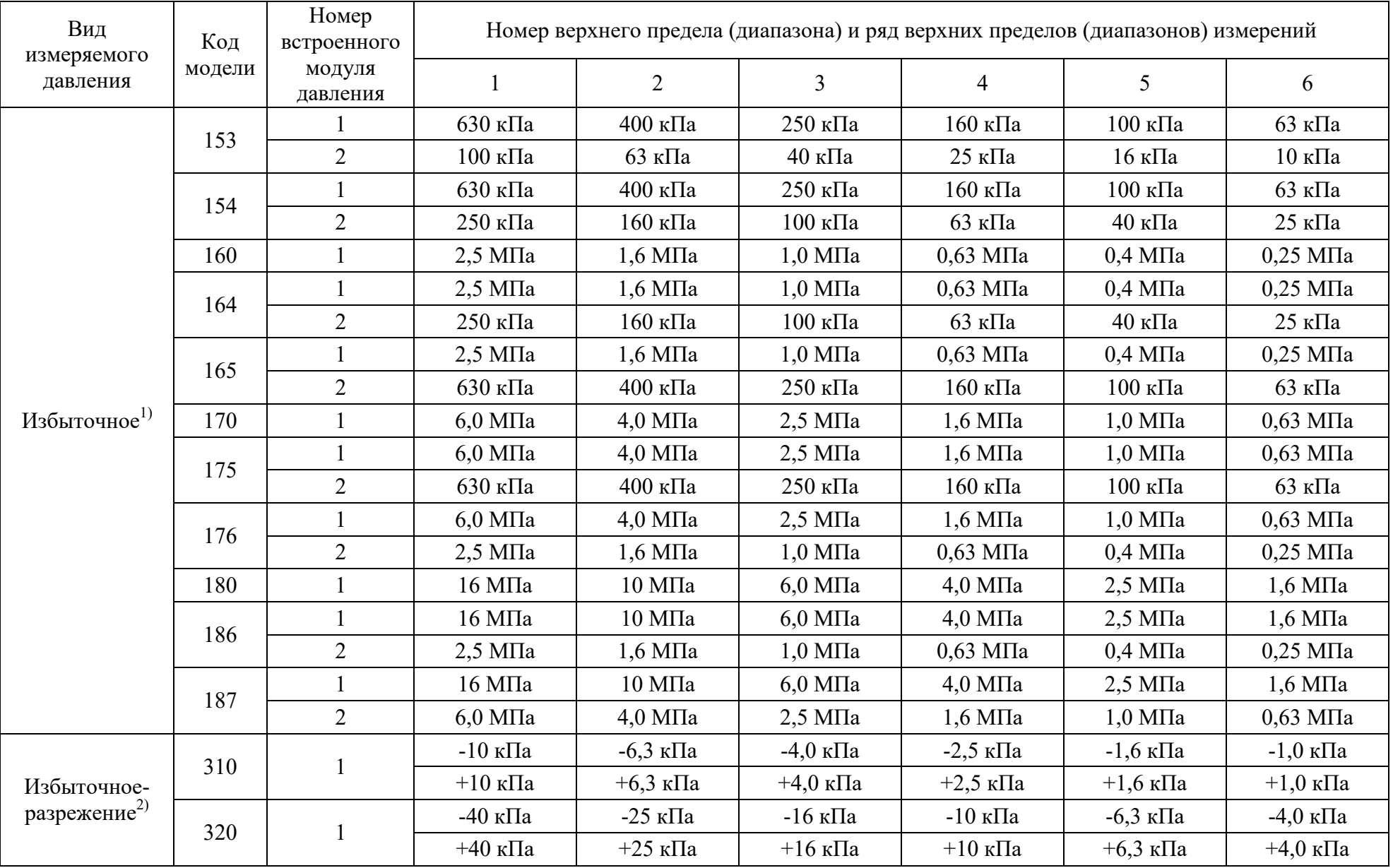

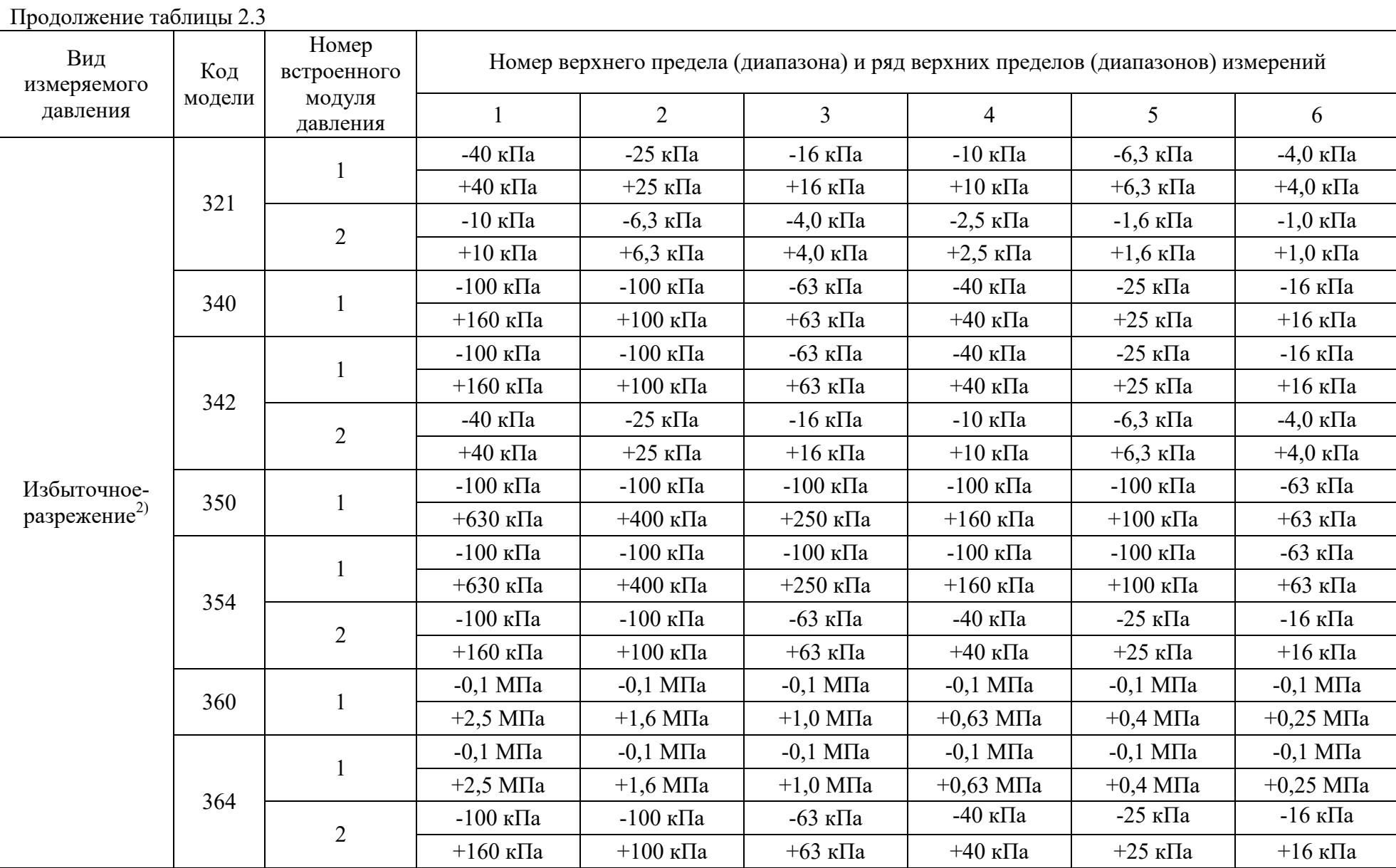

Продолжение таблицы 2.3

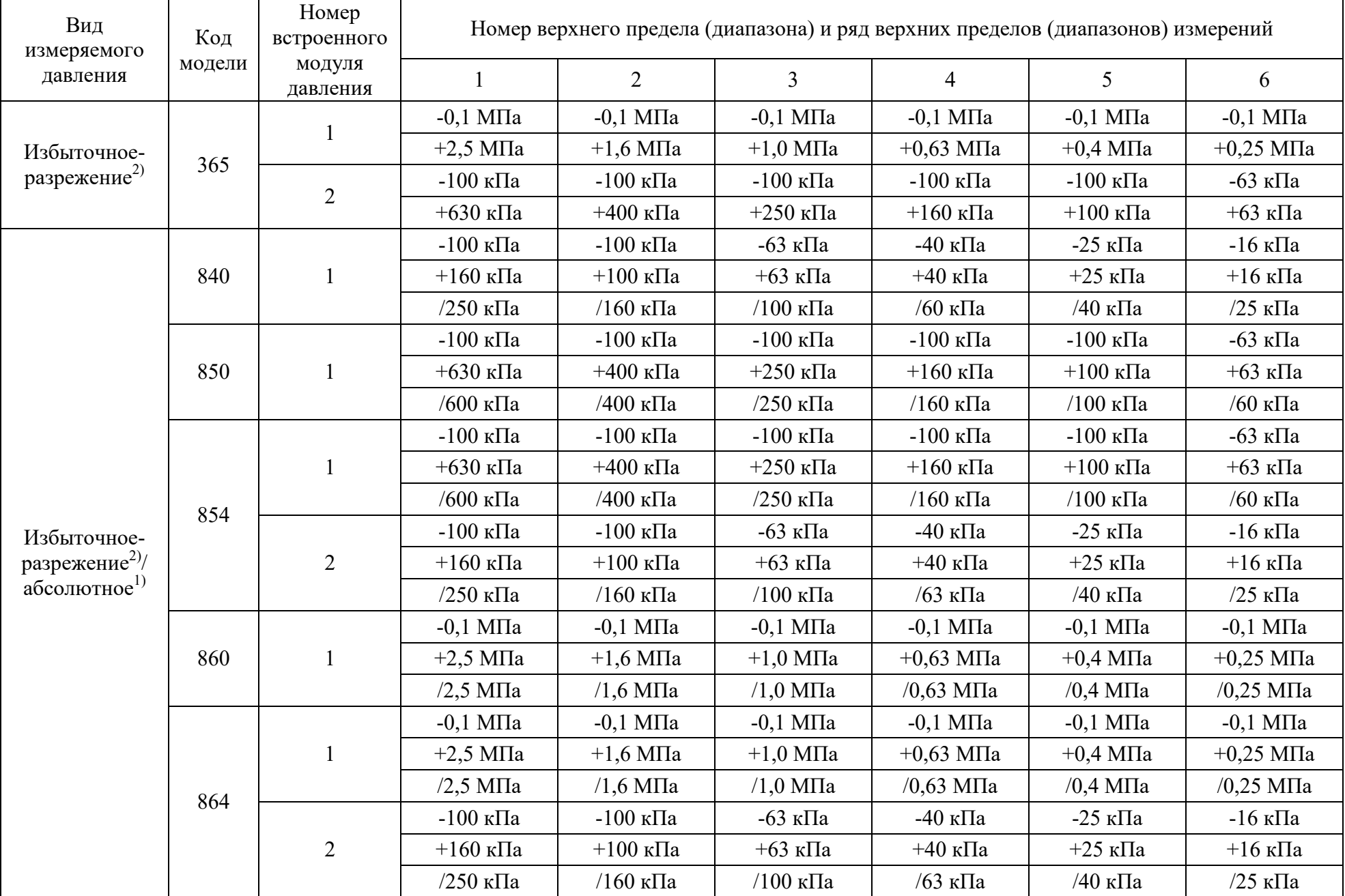

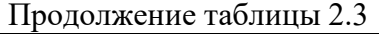

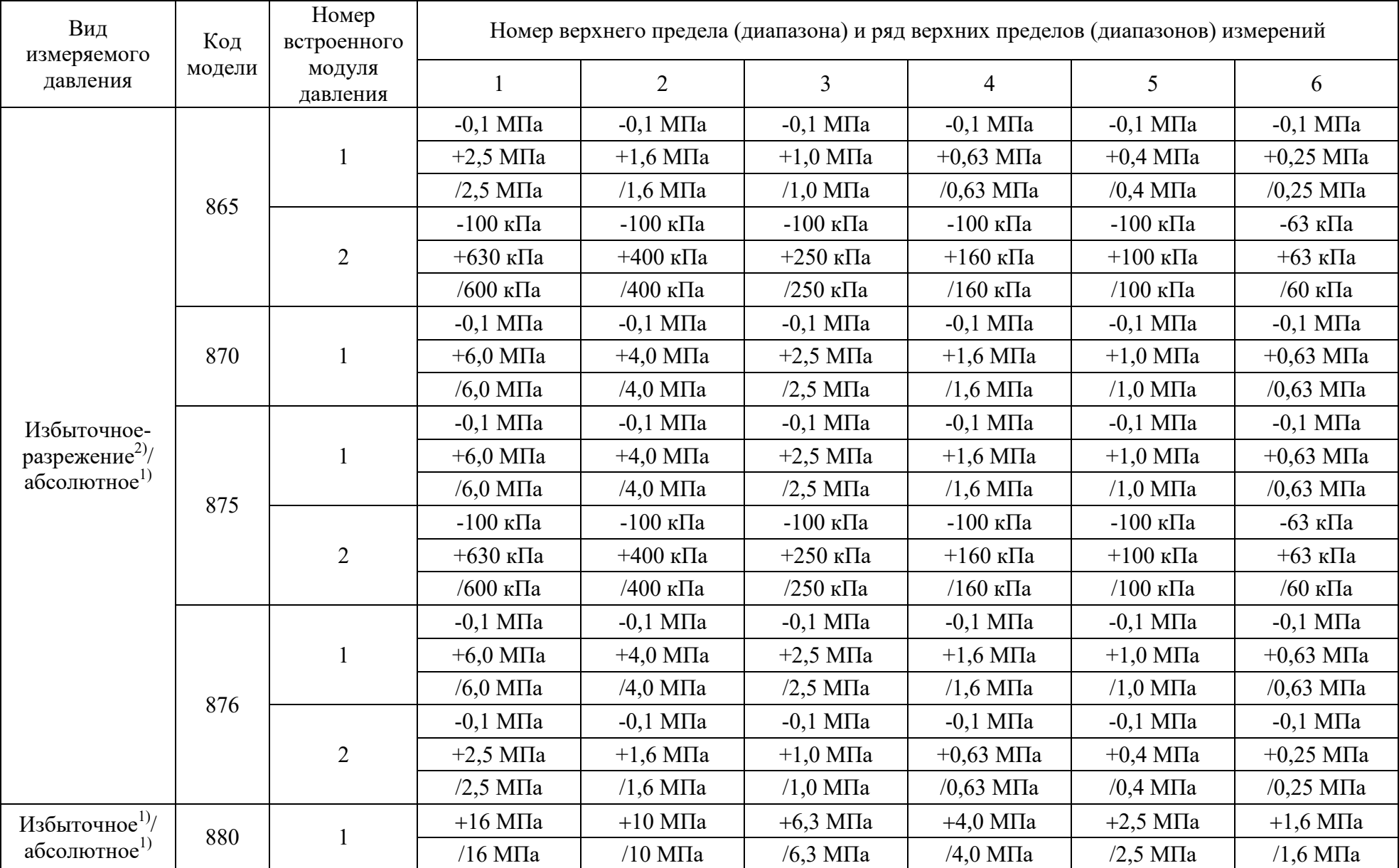

Окончание таблицы 2.3

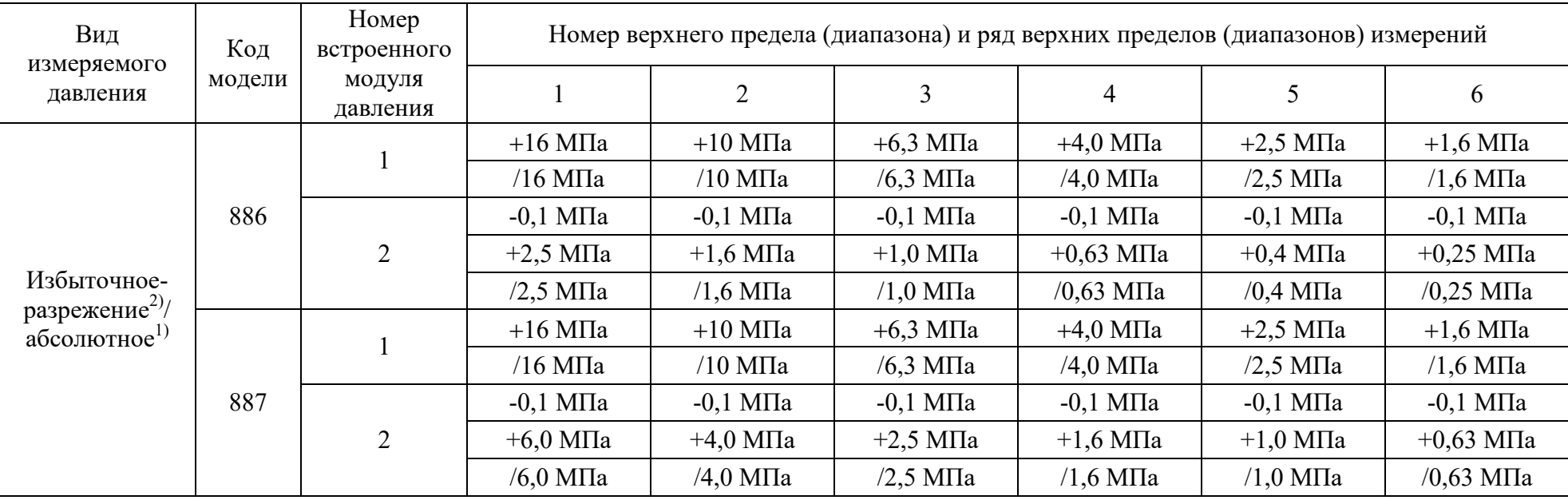

Примечания:

 $^{1)}$ Нижние пределы измерений моделей абсолютного и избыточного давления равны нулю.

 $^{2)}$  Верхние пределы измерений моделей избыточного давления-разрежения равны верхним пределам измерений избыточного давления.

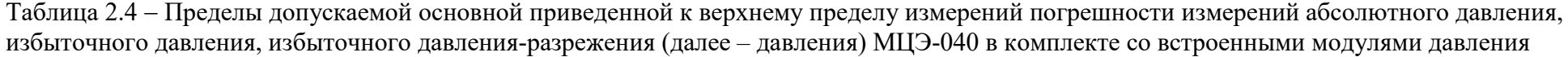

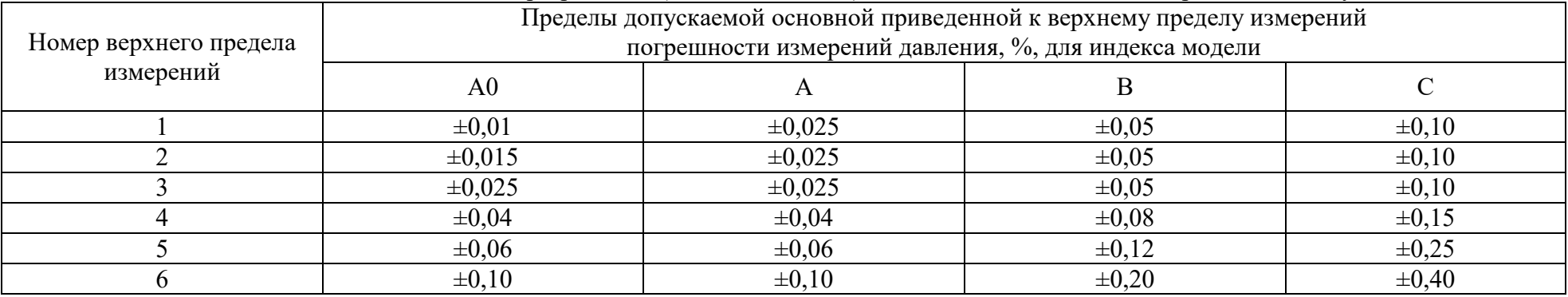

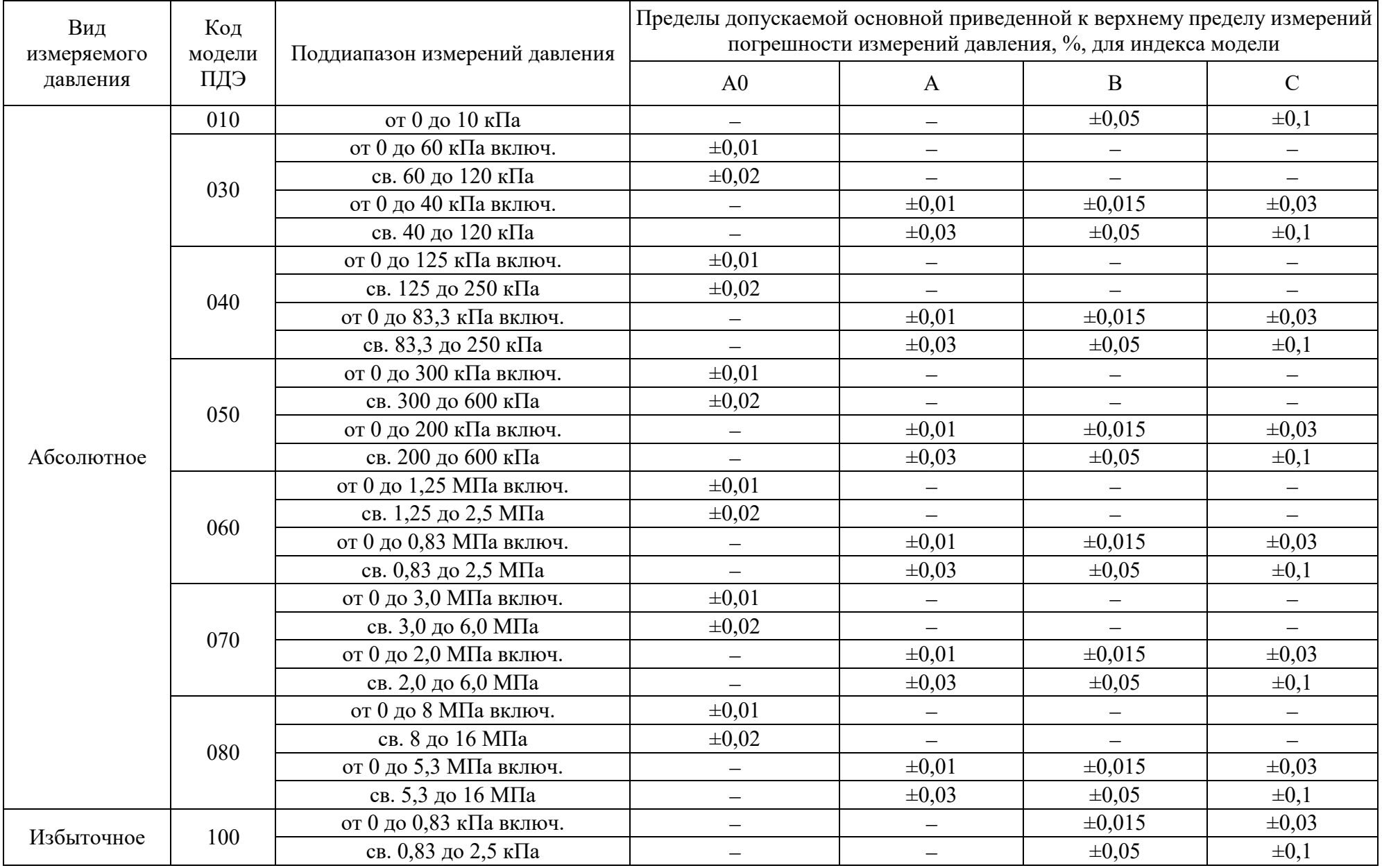

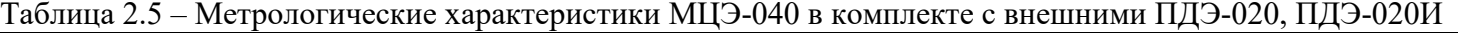

Продолжение таблицы 2.5 Вид измеряемого давления Код модели ПДЭ Поддиапазон измерений давления Пределы допускаемой основной приведенной к верхнему пределу измерений погрешности измерений давления, %, для индекса модели  $A0$   $A$   $B$  C Избыточное 110 от 0 до 2,1 кПа включ. –  $\pm 0.01$   $\pm 0.015$   $\pm 0.03$   $\pm 0.05$   $\pm 0.03$ св. 2,1 до 6,3 кПа  $\pm 0.03$   $\pm 0.05$   $\pm 0.1$ 120 от 0 до 8 кПа включ. ±0,01 − − − св. 8 до 16 кПа ±0,02 − − − от 0 до 5,3 кПа включ. −  $\pm 0.01$   $\pm 0.015$   $\pm 0.03$ св. 5,3 до 16 кПа  $\pm 0.03$   $\pm 0.05$   $\pm 0.1$ 120Е от 0 до 20 кПа включ. ±0,01 − − − св. 20 до 40 кПа ±0,02 − − − от 0 до 13,3 кПа включ.  $\qquad \qquad$   $\qquad \qquad$ св. 13,3 до 40 кПа  $\pm 0.03$   $\pm 0.05$   $\pm 0.1$ 130 от 0 до 50 кПа включ. ±0,01 − − − св. 50 до 100 кПа  $\pm 0.02$  –  $-$  –  $-$  –  $-$  – от 0 до 33,3 кПа включ.  $\qquad \qquad$   $\qquad \qquad$ св. 33,3 до 100 кПа  $\pm 0.03$   $\pm 0.05$   $\pm 0.1$ 140 от 0 до 125 кПа включ. ±0,01 − − − св. 125 до 250 кПа  $\pm 0.02$  –  $-$  –  $-$  – – – – от 0 до 83,3 кПа включ.  $\pm 0.01$   $\pm 0.015$   $\pm 0.03$ св. 83,3 до 250 кПа  $\pm 0.03$   $\pm 0.05$   $\pm 0.1$ 150 от 0 до 300 кПа включ. ±0,01 − − − св. 300 до 600 кПа ±0,02 − − − от 0 до 200 кПа включ.  $\qquad \qquad - \qquad \qquad +0.01 \qquad \qquad \pm 0.015 \qquad \qquad \pm 0.03$ св. 200 до 600 кПа  $\pm 0.03$   $\pm 0.05$   $\pm 0.1$ 160 от 0 до 1,25 МПа включ.  $\pm 0.01$  –  $$ св. 1,25 до 2,5 МПа  $\pm 0.02$  –  $-$  –  $-$  – от 0 до 0,83 МПа включ.  $\qquad \qquad - \qquad \qquad +0.01 \qquad \qquad \pm 0.015 \qquad \qquad \pm 0.03$ св. 0,83 до 2,5 МПа  $\pm 0.03$   $\pm 0.05$   $\pm 0.1$ 

Продолжение таблицы 2.5 Вид измеряемого давления Код модели ПДЭ Поддиапазон измерений давления Пределы допускаемой основной приведенной к верхнему пределу измерений погрешности измерений давления, %, для индекса модели  $A0$   $A$   $B$  C Избыточное 170 от 0 до 3,0 МПа включ. ±0,01 − − − св. 3,0 до 6,0 МПа  $\pm 0.02$  – – – – – – – – – от 0 до 2,0 МПа включ.  $\qquad \qquad$   $\qquad \qquad$ св. 2,0 до 6,0 кПа  $\pm 0.03$   $\pm 0.05$   $\pm 0.1$ 180 от 0 до 8 МПа включ.  $\pm 0.01$  –  $-$  –  $-$  –  $-$  –  $-$  –  $-$  –  $$ св. 8 до 16 МПа ±0,02 − − − от 0 до 5,3 МПа включ.  $\qquad \qquad$   $\qquad \qquad$ св. 5,3 до 16 МПа  $\pm 0.03$   $\pm 0.05$   $\pm 0.1$ 190 от 0 до 30 МПа включ.  $\pm 0.01$  –  $-$  –  $-$  –  $-$  –  $-$  –  $$ св. 30 до 60 МПа  $\pm 0.02$  –  $-$  –  $-$  –  $-$  – от 0 до 20 МПа включ.  $\qquad \qquad - \qquad \qquad +0.01 \qquad \qquad +0.015 \qquad \qquad +0.03$ св. 20 до 60 МПа  $\pm 0.03$   $\pm 0.05$   $\pm 0.1$ 190Е от 0 до 50 МПа включ. ±0,01 − − − св. 50 до 100 МПа ±0,02 − − − от 0 до 33,3 МПа включ.  $\qquad \qquad$   $\qquad \qquad$ св. 33,3 ло 100 МПа  $\pm 0.03$   $\pm 0.05$   $\pm 0.1$ Избыточноеразрежение 310 св. -3,3 до 3,3 кПа включ.  $\qquad \qquad$   $\qquad \qquad$   $\qquad$ от -10 до -3,3 кПа включ. св. 3,3 до 10 кПа <sup>−</sup> <sup>−</sup> ±0,05 ±0,1 320 св. -20 до 20 кПа включ. ±0,01 − − − от -40 до -20 кПа включ. св. 20 до 40 кПа ±0,02 <sup>−</sup> <sup>−</sup> <sup>−</sup> св. -13,3 до 13,3 кПа включ.  $\qquad \qquad$   $\qquad \qquad$   $\$ от -40 до -13,3 включ. г-40 до -15,5 включ.<br>
cв. 13,3 до 40 кПа −  $\pm 0.03$   $\pm 0.05$   $\pm 0.1$ 

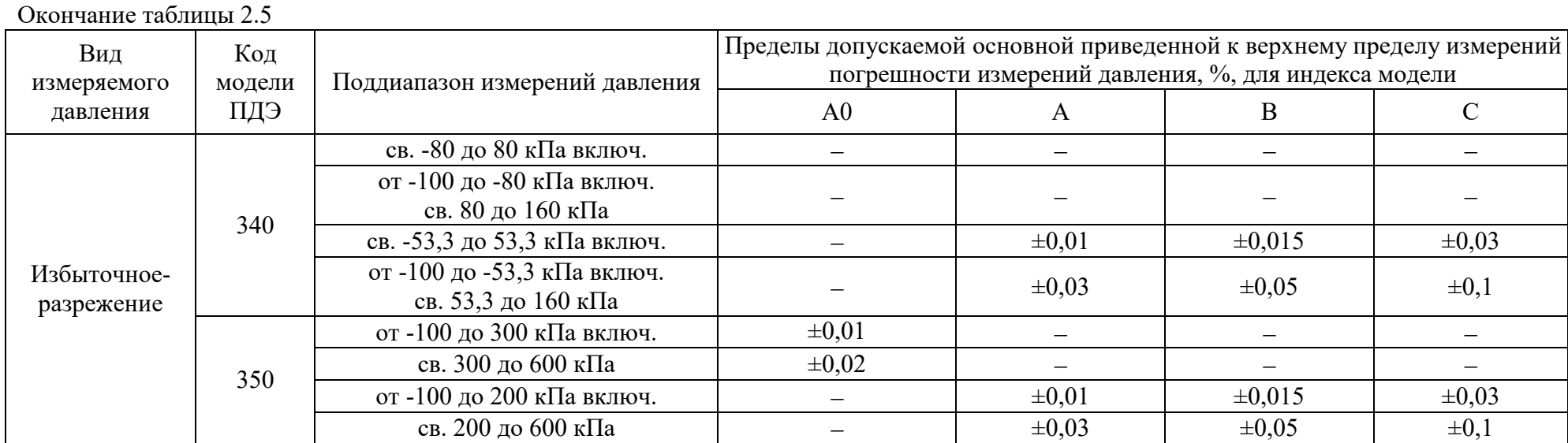

2.2.3. Единицы измерений давления – кПа, МПа, бар, кгс/см<sup>2</sup>, кгс/м<sup>2</sup>, мм рт.ст., мм вод.ст, psi.

2.2.4. Время установления рабочего режима не более 30 мин.

2.2.5. Пределы допускаемой дополнительной погрешности вне диапазона нормальных температур (от плюс 15 до плюс 35 °С) до любой температуры в пределах рабочих температур от плюс 5 до плюс 15 °С и от плюс 35 до плюс 50 °С не превышают значений, приведенных в таблице 2.2.

2.2.6. МЦЭ-040 обладают прочностью и герметичностью при испытательных давлениях, приведенных в таблице 2.3.

2.2.7. Напряжение питания подключаемых датчиков давления 24 В.

2.2.8. Параметры электрического питания:

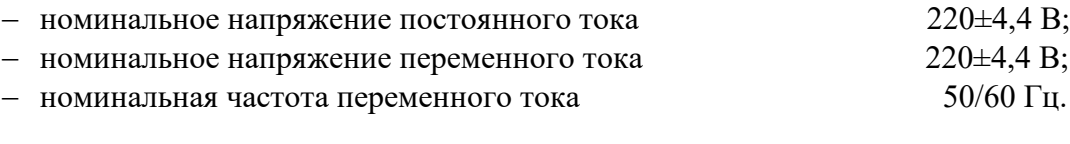

2.2.8.1. Потребляемая мощность при номинальном:

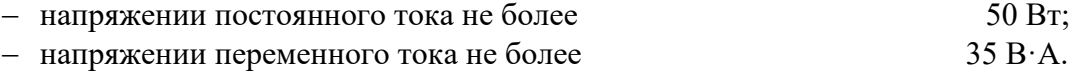

2.2.9. Электрическая прочность изоляции

2.2.9.1. Изоляция электрических цепей питания относительно интерфейсных электрических цепей, цепей теста реле, цепи заземления и цепей каналов 1, 2, 3, 4 в зависимости от условий эксплуатации должна выдерживать в течение 1 мин действие испытательного напряжения практически синусоидальной формы частотой от 45 до 65 Гц:

- − 1500 В при температуре окружающего воздуха (20±5) °С и относительной влажности от 30 до 80 %;
- − 900 В при относительной влажности (90±3) % и температуре окружающего воздуха  $(25±3)$  °С.

2.2.9.2. Изоляция цепей теста реле, токового выхода относительно интерфейсных электрических цепей в зависимости от условий эксплуатации должна выдерживать в течение 1 мин действие испытательного напряжения практически синусоидальной формы частотой от 45 до 65 Гц:

- − 500 В при температуре окружающего воздуха (20±5) °С и относительной влажности от 30 до 80 %;
- − 300 В при относительной влажности (90±3) % и температуре окружающего воздуха  $(25±3)$  °С.

2.2.10. Электрическое сопротивление изоляции токоведущих цепей МЦЭ-040 относительно корпуса (винта защитного заземления) и между собой не менее:

- − 20 МОм при температуре окружающего воздуха (20±5) °С и относительной влажности от 30 до 80 %;
- − 5 МОм при температуре окружающего воздуха (50±3) °С и относительной влажности от 30 до 80 %;
- − 1 МОм при относительной влажности (90±3) % и температуре окружающего воздуха  $(25±3)$  °С.

2.2.11. МЦЭ-040 устойчивы к воздействию влажности до 95 % при температуре 35 °С и более низких температурах, без конденсации влаги.

2.2.12. МЦЭ-040 в транспортной таре выдерживают температуру до плюс 60 °С.

2.2.13. МЦЭ-040 в транспортной таре выдерживают температуру до минус 50 °С.

2.2.14. МЦЭ-040 в транспортной таре прочны к воздействию воздушной среды с относительной влажностью 98 % при температуре 35 °С.

2.2.15. МЦЭ-040 в транспортной таре прочны к воздействию ударной тряски с числом ударов в минуту 80, средним квадратическим значением ускорения 30 м/ $c^2$  и продолжительностью воздействия 1 ч.

2.2.16. Габаритные размеры, мм, не более:

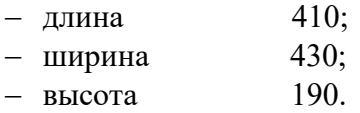

2.2.17. Масса, кг, не более 9,5.

## **2.3. Устройство и работа**

## **2.3.1. Общий вид МЦЭ-040**

Общий вид МЦЭ-040 спереди представлен на рисунке 2.1, вид сзади - на рисунке 2.2.

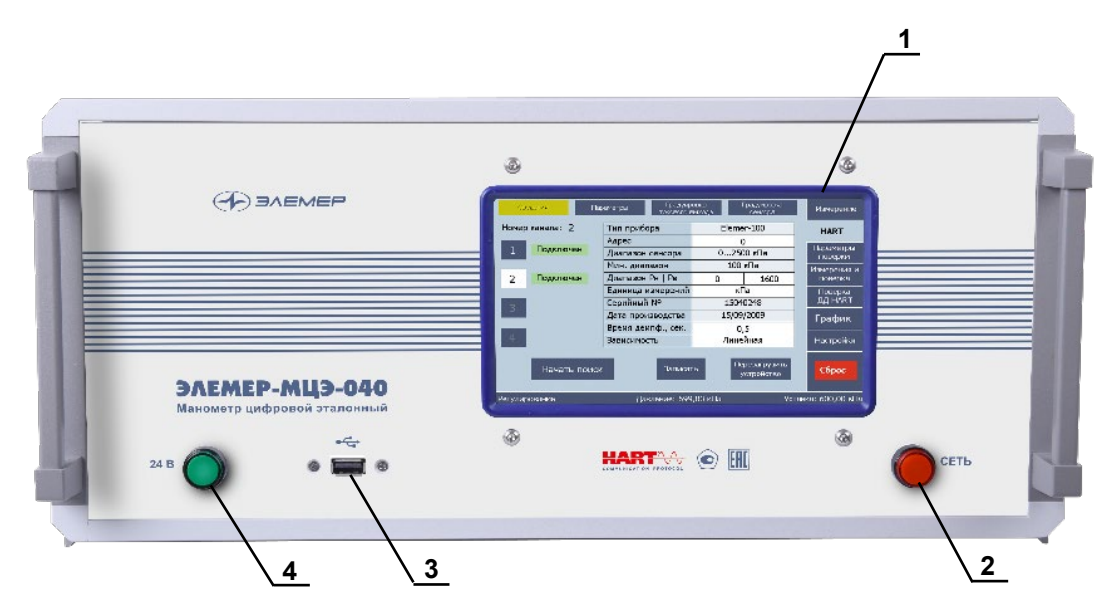

**Рисунок 2.1 Вид спереди МЦЭ-040**

Обозначения к рисунку 2.1:

- сенсорный экран;
- кнопка включения МЦЭ-040;
- разъем USB для подключения флэш-накопителя или внешних устройств;
- кнопка включения питания подключаемых датчиков давления 24 В (только для модификации «ЭЛЕМЕР-МЦЭ-040И»).

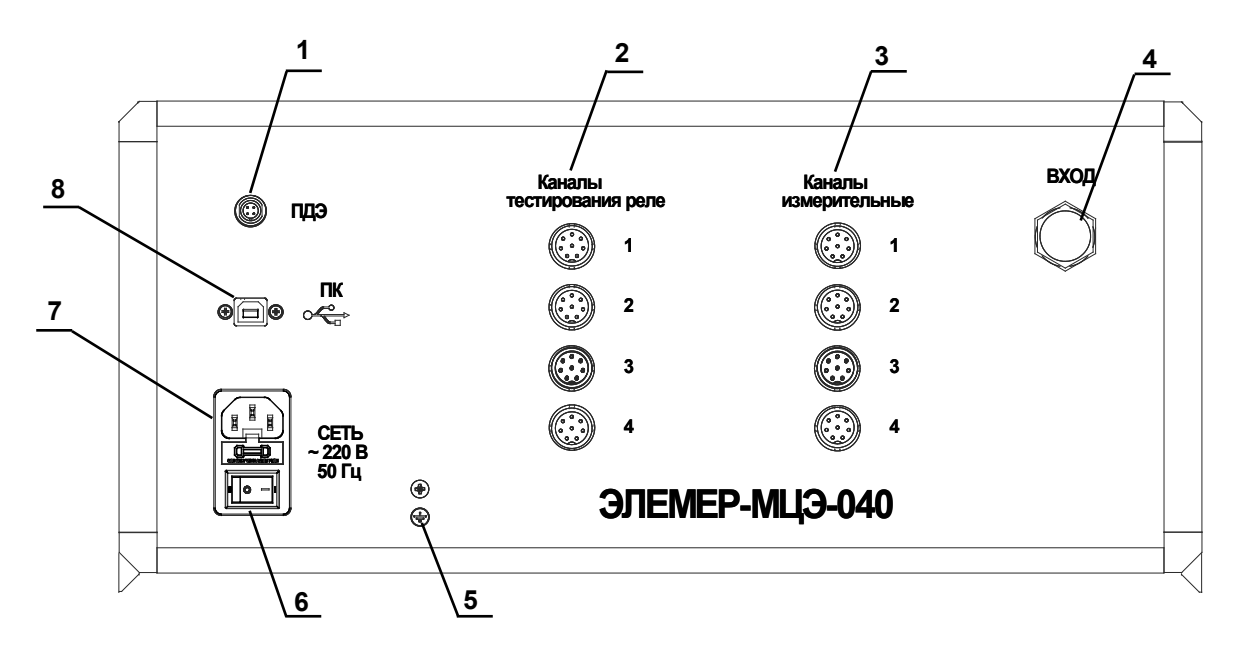

**Рисунок 2.2 Вид сзади МЦЭ-040**

Обозначения к рисунку 2.2:

- 1– разъем для подключения внешнего ПДЭ;
- 2– четыре разъема для тестирования реле (только для модификации «ЭЛЕМЕР-МЦЭ-040И»);
- 3– четыре разъема для подключения токового выхода поверяемых датчиков давления (только для модификации «ЭЛЕМЕР-МЦЭ-040И»);
- 4– пневмопорт «Вход» для подключения измеряемого давления. Пневмопорт представляет собой цанговый фитинг для трубки диаметром 6 мм;
- 5– разъем заземления;
- 6– двухпозиционный переключатель «Сеть» (включение/выключение МЦЭ-040);
- 7– разъем «Сеть» для подключения питания 220 В;
- 8– разъем «ПК» для подключения к компьютеру посредством интерфейса USB.

#### **2.3.2. Конструкция и основные модули**

2.3.2.1. МЦЭ-040 выполнен в настольном исполнении и имеет металлический корпус с

вертикальной лицевой панелью. Его основными функциональными частями являются:

- − встроенный одноплатный компьютер с сенсорным экраном;
- − пневматическая система (ПС), включающая в себя электромагнитные клапаны, модули давления, предохранительные клапаны;
- − плата сопряжения и питания;
- − 4-х канальный измерительный модуль ИМ1 или ИМ2 (далее ИМ), который может иметь модуль для измерения напряжения постоянного тока от 0 до 12 В (МН) (для модификации «ЭЛЕМЕР-МЦЭ-040И»).

2.3.2.2. Встроенный компьютер с сенсорным экраном предназначен для отображения измеренных значений давления, выходных сигналов поверяемых датчиков давления, информации о датчиках давления, для ввода и отображения параметров поверки, служебной системной информации, для настройки самого МЦЭ-040, а также для проведения поверки и подстройки датчиков давления (для модификации с ИМ).

Встроенный компьютер работает под управлением специального встроенного программного обеспечения (далее – ПО), основные функции и интерфейс которого описаны в п. 2.4.

Последовательность действий при работе с МЦЭ-040 и поверяемыми датчиками давления приведена в п. 3.2.

2.3.2.3. ПС под управлением одноплатного компьютера измеряет значение входного давления.

2.3.2.4. Плата сопряжения и питания осуществляет питание встроенных модулей давления, электромагнитных клапанов и принимает цифровой сигнал модулей давления.

2.3.2.5. Измерительный модуль ИМ с поддержкой HART-протокола имеет четыре гальванически связанных канала, предназначенных для питания поверяемых датчиков давления и измерения выходного сигнала от 4 до 20 мА, от 0 до 25 мА, от 0 до 12 В.

2.3.2.6. Для питания поверяемых датчиков давления с выходным сигналом от 0 до 25 мА применяется внешний блок питания (схема подключения рисунка А.1). HART-протокол при этом не поддерживается. Также, требуется предварительная градуировка токового кабеля КИ №05 I1, процедура которой описана в п. 2.4.8.2.

#### **2.3.3. Общие принципы работы**

2.3.3.1. В объеме с поверяемыми датчиками давления с помощью внешних источников создается требуемое давление. Это давление (пневматическое, до 16 МПа) подается на вход МЦЭ-040 и измеряется встроенным модулем давления. Для повышения точности измерений МЦЭ-040 может иметь второй модуль с меньшим диапазоном измерений. При значении давления, меньшим верхнего предела второго модуля, открывается защитный клапан, и давление измеряется этим модулем. При значении давления, превышающем верхний передел первого модуля на 10 %, закрывается входной клапан и включается режим сброса давления.

2.3.3.2. Каждый из встроенных модулей давления имеет шесть диапазонов измерений с отношением верхних пределов максимального и минимального 10:1. Диапазоны измерений могут переключаться автоматически или вручную, с помощью сенсорного экрана.

2.3.3.3. МЦЭ-040 может измерять сигнал внешнего ПДЭ с любым диапазоном давления. При этом давление на вход МЦЭ-040 не подается, поэтому давление может быть гидравлическим, величиной до 100 МПа.

2.3.3.4. МЦЭ-040И (с измерительным модулем ИМ) измеряет выходные сигналы поверяемых датчиков, сравнивает их с измеренным давлением и вычисляет погрешность датчиков. По результатам поверки (калибровки) формируется протокол поверки (калибровки).

#### **2.4. Функции и интерфейс ПО**

#### **2.4.1. Назначение ПО**

2.4.1.1. ПО МЦЭ-040 предназначено для:

- − измерения давления;
- − измерения аналоговых и дискретных (реле) выходных сигналов поверяемых (калибруемых) датчиков давления (до 4 шт);
- − графического отображения измеряемых величин;
- − конфигурирования изменения характеристик датчиков давления (далее ДД) по HART-протоколу;
- − градуировки (проверки и подстройки) токового выхода по HART-протоколу;
- − градуировки сенсора (*подстройки*) по двум значениям давления по HARTпротоколу;
- − задания параметров поверки (калибровки);
- − проведения поверки (калибровки) с формированием файла результатов поверки (калибровки) и расчетом расширенной неопределенности поверки (калибровки);
- − проведения проверки работы реле;
- − выполнения специальных процедур подстройки МЦЭ-040.

#### **2.4.2. Основные закладки**

2.4.2.1. Интерфейс программы состоит из закладок, кнопки переключения которых находятся в правой части экрана. Количество закладок зависит от модификации МЦЭ-040:

- − **«Измерение давления».**
- − **«HART».**
- − **«Параметры поверки».**
- − **«Измерения и поверка».**
- − **«График».**
- − **«Настройки».**

Закладки «**HART**», **«Параметры поверки»** и «**Измерения и поверка**» видны только при наличии измерительного модуля ИМ.

Некоторые закладки имеют несколько страниц (названия страниц располагаются сверху).

2.4.2.2. В нижней части экрана расположена строка состояния.

2.4.2.4. Панель закладок, кнопки «ВКЛ/ОТКЛ. Вход», «ВКЛ/ОТКЛ. Сброс», кнопка блокировки экрана в виде пиктограммы замка « » и строка состояния доступны (видны) вне зависимости от выбранной закладки и режима работы.

## **2.4.3. Закладка «Измерение давления»**

2.4.3.1. Закладка предназначена для отображения измеренных значений давления МЦЭ-040.

**Закладка «Измерение давления»**

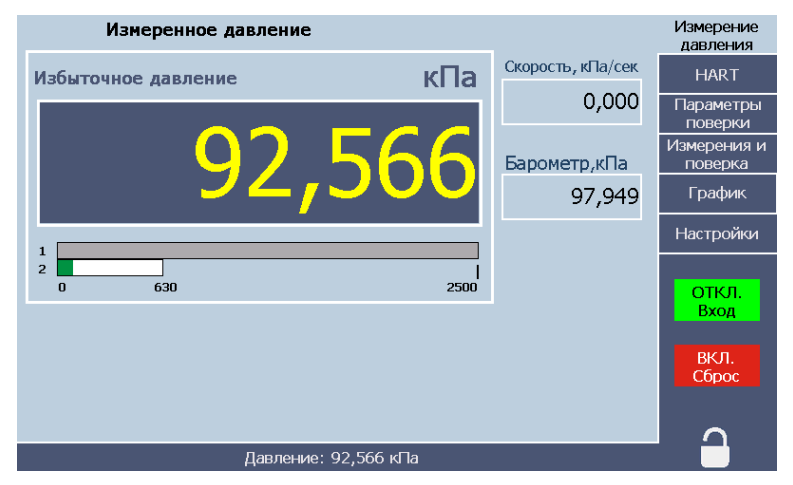

**Рисунок 2.3**

2.4.3.2. Закладка содержит следующие компоненты.

#### **Поля вывода:**

- − **вида давления**-абсолютного, избыточного или избыточного-разрежения;
- − **единицы измерения давления;**
- − **скорости изменения давления;**
- − **атмосферного давления** (при наличии встроенного барометра).

**Шкальный индикатор** текущего значения давления. У одномодульных МЦЭ-040 шкала одна, у двухмодульных – две. Шкала активного модуля имеет зеленый цвет.

**Кнопка «ВКЛ/ОТКЛ. Вход»** открывает вход МЦЭ-040 для измеряемого давления. Видна во всех закладках. Не нажатая кнопка имеет красный цвет, нажатая – зеленый. При включении МЦЭ-040 кнопка находится в отключенном состоянии «ВКЛ. Вход». При открытии входа клапан сброса закрывается.

**Кнопка «ВКЛ/ОТКЛ. Сброс»** – для включения или отключения сброса измеряемого давления до атмосферного. Видна во всех закладках. Не нажатая кнопка имеет красный цвет, нажатая – зеленый. Перед выполнением сброса давления (выравнивания) появляется запрос на подтверждение «Да/Нет» (см. рисунок 2.5). При выполнении сброса входной клапан закрывается и перекрывает поступление измеряемого давления**.**

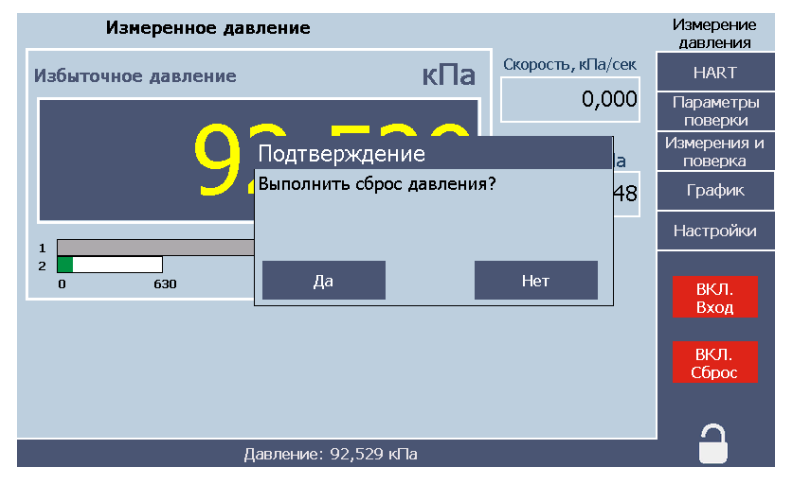

#### **Закладка «Измерение давления»**

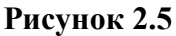

**Кнопка блокировки экрана «** » предохраняет от случайных нажатий на экран. Кнопка при нажатии переводит сенсорный экран в заблокированное состояние, сама кнопка при этом становится желтой (см. рисунок 2.6). При повторном нажатии сенсорный экран разблокируется. Также в МЦЭ-040 есть функция автоматической блокировки сенсорного экрана по времени, параметры которой задаются на странице «Настройки/Настройки».

#### **Закладка «Измерение давления»**

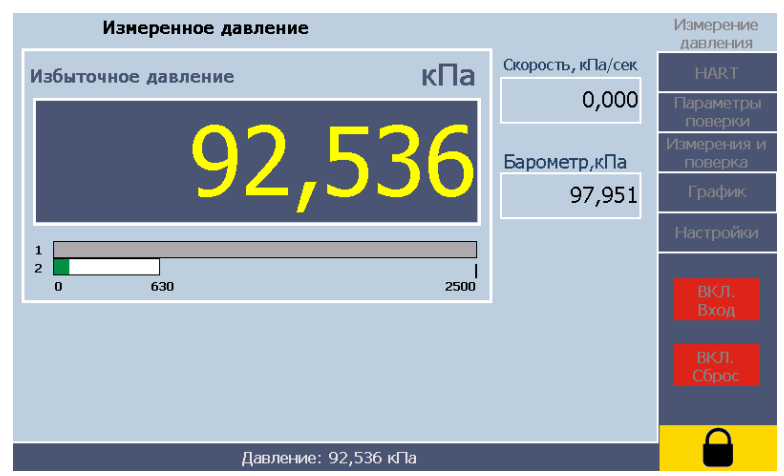

**Рисунок 2.6**

#### **2.4.4. Закладка «HART»**

2.4.4.1. Закладка предназначена для датчиков давления, поддерживающих HARTпротокол (далее - ДД-HART). Закладка имеет страницы «**Сведения**», «**Параметры**», «**Градуировка токового выхода**», «**Градуировка сенсора**».

2.4.4.2. Страница «**Сведения**» предназначена для считывания всей информации о ДД-HART и для ее изменения. После считывания часть этой информации дублируется в таблицах на страницах «Параметры» закладки «HART» и страницы «Датчики» закладки «Параметры поверки».

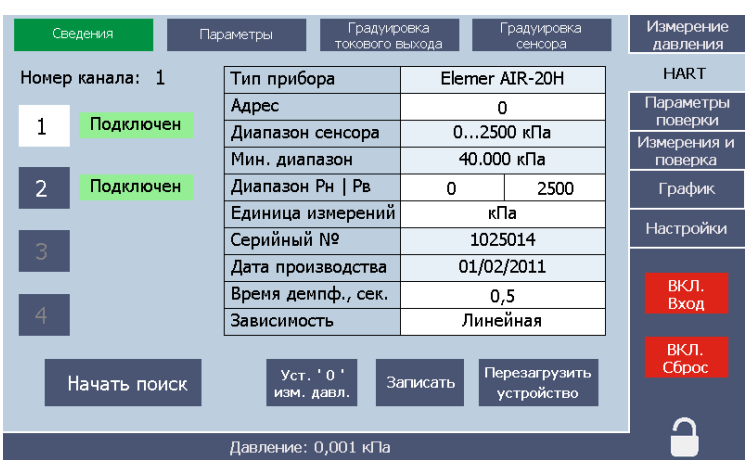

#### **Страница «Сведения». Закладка «HART»**

**Рисунок 2.7**

Некоторые характеристики ДД-HART могут быть изменены:

- − адрес;
- − нижний и верхний пределы диапазона измерения ( $P$ <sup>H</sup> и  $P$ <sup>B</sup>);
- − единица измерений;
- − время демпфирования;
- − зависимость (линейная, корнеизвлекающая).

В левой части расположены кнопки выбора канала ИМ, к которому подключен датчик давления и параметры из таблицы. Подключенные датчики имеют соответствующую надпись.

**Кнопка «Начать поиск»** запускает поиск подключенных ДД-HART.

**Кнопка «Уст. '0' изм. давл.»** производит подстройку нуля ДД-HART.

**Кнопка «Записать»** позволяет записать измененные данные в прибор.

**Кнопка «Перезагрузить устройство»** применяется в случае ошибки записи измененных данных.

2.4.4.3. Страница «**Параметры**» предназначена для считывания и просмотра основных параметров ДД-HART, необходимых для его поверки. Здесь параметры всех ДД-HART сведены в общую, удобную для просмотра таблицу.

**Кнопка «Прочитать»** считывает информацию о ДД-HART. Изменение и запись осуществляется на странице «Сведения».

## **Страница «Параметры». Закладка «HART»**

| Сведения             | Параметры | Градуировка<br>токового выхода |   | Градуировка<br>сенсора | Измерение<br>давления  |  |  |  |
|----------------------|-----------|--------------------------------|---|------------------------|------------------------|--|--|--|
|                      |           |                                |   |                        | <b>HART</b>            |  |  |  |
| Канал                | 1         | $\overline{2}$                 | 3 | $\overline{4}$         | Параметры              |  |  |  |
| Диап. сенсора        | 0 2500    | 02500                          |   |                        | поверки                |  |  |  |
| Мин. диапазон        | 40        | 40                             |   |                        | Измерения и<br>поверка |  |  |  |
| IРн                  | 0         | 0                              |   |                        | График                 |  |  |  |
| Pв                   | 2500      | 2500                           |   |                        | Настройки              |  |  |  |
| Ед. изм.             | кПа       | кПа                            |   |                        |                        |  |  |  |
| Время демпф.         | 0.5       | 0                              |   |                        |                        |  |  |  |
| Зависимость          | Линейная  | Линейная                       |   |                        | ВКЛ.<br>Вход           |  |  |  |
|                      |           | Прочитать                      |   |                        | ВКЛ.<br>Сброс          |  |  |  |
| Давление: -0,013 кПа |           |                                |   |                        |                        |  |  |  |

**Рисунок 2.8**

2.4.4.4. Страница «**Градуировка токового выхода**» предназначена для проверки и градуировки (подстройки) электронной части ДД-HART, формирующей выходной токовый сигнал.

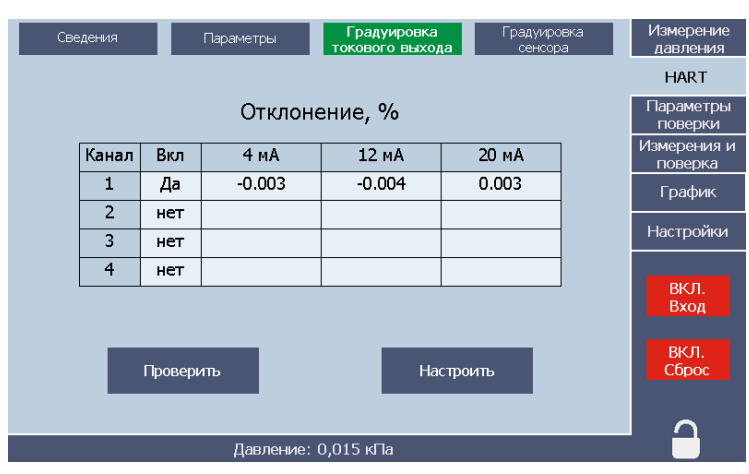

## **Страница «Градуировка токового выхода». Закладка «HART»**

**Рисунок 2.9**

Страница содержит следующие компоненты.

**Таблица**, в которой выводятся значения отклонений выходного тока от задаваемых значений в трех точках – 4, 12 и 20 мА. Отклонения вычисляются по формуле

$$
\Delta_I = (I - I_0)/(20 - 4) \cdot 100\% \tag{2.1}
$$

Здесь *I* и *I0* – измеренное и заданное значения тока.

В столбце «Вкл» можно оперативно отключить из измерений любой из каналов ИМ.

**Кнопка «Проверить»** запускает однократный процесс задания (установки) и измерения заданных значений тока.

**Кнопка «Настроить»** осуществляет установку и измерение тока, а затем подстройку измеренных значений.

2.4.4.5. Страница «**Градуировка сенсора**» предназначена для проверки и градуировки (подстройки) сенсорной части ДД-HART - сенсор вместе со схемой измерения.

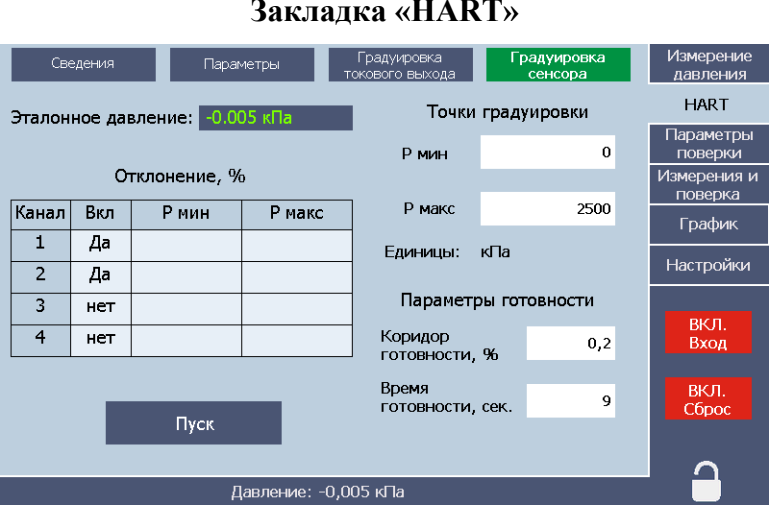

#### **Страница «Градуировка сенсора». Закладка «HART»**

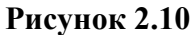

Страница содержит следующие компоненты.

**Два поля ввода точек градуировки**, при которых будет осуществляться подстройка. По умолчанию такими значениями являются нижний и верхний пределы измерений  $P_H$  и  $P_B$ , с отклонениями не более ±12 %.

**Таблица**, в которой выводятся значения отклонений давлений, измеренных ДД-HART, от давления, измеренного МЦЭ-040, и вычисленные в процентах от установленного диапазона ДД-HART, по формуле

$$
\Delta_P = (P - P_0)/(P_B - P_H) \cdot 100\% \tag{2.2}
$$

Здесь *Р* и *Р<sup>0</sup>* – измеренное и эталонное значения давления.

**Поля ввода параметров готовности**:

- − **«Коридор готовности, %»** в % от диапазона поверяемых ДД-HART;
- − **«Время готовности, сек»** в секундах.

Готовность наступает в том случае, если в течение времени готовности давление всех ДД-HART и МЦЭ-040 изменяется не более, чем на коридор готовности, а давление МЦЭ-040 отличается от заданного давления не более, чем на коридор готовности МЦЭ-040 (задается на странице «Настройки/Параметры») и при этом открыт входной клапан. При работе с внешним ПДЭ последнее условие необязательно.

**Кнопка «Пуск/Стоп»** – запускает/останавливает измерения. После достижения готовности значения эталонного и измеренных давлений датчиков запоминаются и задается новое значение давления. После второго давления происходит расчет поправочных коэффициентов и запись их в датчики.

#### **2.4.5. Закладка «Параметры поверки»**

2.4.5.1. Закладка предназначена для ввода и хранения информации для проведения поверки, проверки реле и оформления протокола поверки. Закладка имеет 4 страницы «**Условия поверки**», «**Датчики**», «**Точки поверки**» и «**Реле**».

2.4.5.2. Страница «**Условия поверки**» предназначена для размещения информации об условиях проведения поверки.

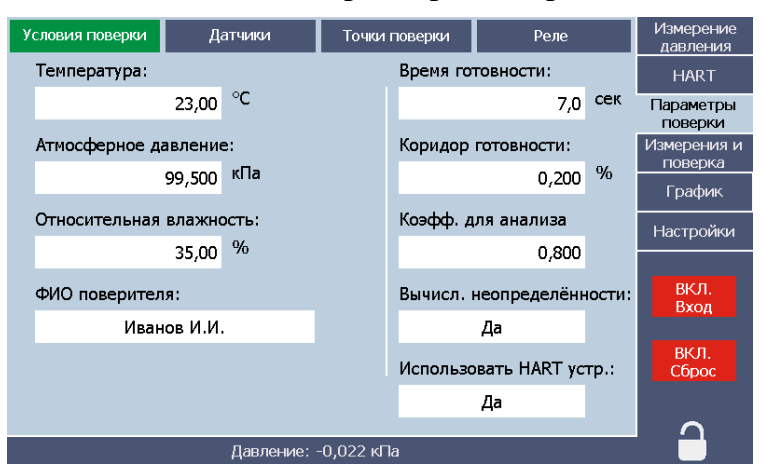

## **Страница «Условия поверки». Закладка «Параметры поверки»**

**Рисунок 2.11**

Страница содержит следующие компоненты.

**Поля ввода** общих данных:

- − **«Температура»;**
- − **«Атмосферное давление»;**
- − **«Относительная влажность»;**
- − **«ФИО поверителя».**

**Поля ввода** параметров готовности:

- − **«Время готовности»** в секундах;
- − **«Коридор готовности»** в % от диапазона поверяемых ДД;

Готовность наступает в том случае, если в течение времени готовности давление всех ДД и МЦЭ-040 изменяется не более, чем на коридор готовности, а давление МЦЭ-040 отличается от заданного давления не более, чем на коридор готовности МЦЭ-040 (задается на странице «Настройки/Параметры»)и при этом открыт входной клапан. При работе с внешним ПДЭ последнее условие необязательно.

Поле ввода **«Коэфф. для анализа»** - коэффициента метрологического запаса при анализе соответствия допуску измеренной погрешности. Датчик считается прошедшим поверку, если измеренная погрешность меньше допуска, умноженного на этот коэффициент (меньше единицы).

**Выбор «Вычисл. неопределённости»** инициирует автоматический расчет расширенной неопределенности поверки. Дублируется на закладке «Поверка ДД-HART»

**Выбор «Использовать HART устр.»**. Установка значения «Нет» делает доступной для редактирования таблицу на странице «Датчики».

2.4.5.3. Страница «**Датчики**» предназначена для ввода информации о поверяемых датчиках без HART-протокола и просмотра данных ДД-HART. Для ДД-HART все характеристики, кроме модели и допуска, считываются из приборов и недоступны для редактирования. При необходимости произвести корректировку это можно сделать на закладке «HART». Для датчиков без HART-протокола все параметры вводятся вручную. Модель и допуск для всех ДД вводятся вручную. ДД- HART в таблице выделены цветом.

| Условия поверки  | Датчики              |                             | Точки поверки<br>Реле |                | Измерение<br>давления  |  |  |  |  |
|------------------|----------------------|-----------------------------|-----------------------|----------------|------------------------|--|--|--|--|
| Канал            | 1                    | $\overline{2}$              | 3                     | $\overline{4}$ | <b>HART</b>            |  |  |  |  |
| Подключён        | Да                   | Да                          | <b>Het</b>            | Het            | Параметры              |  |  |  |  |
| Название         |                      | Elemer AIR-2   Elemer AIR-3 |                       |                | поверки                |  |  |  |  |
| Модель           |                      |                             |                       |                | Измерения и<br>поверка |  |  |  |  |
| Серийный Nº      | 1025014              | 15110088                    |                       |                | График                 |  |  |  |  |
| Pв               | 2500,000             | 2500,000                    |                       |                | Настройки              |  |  |  |  |
| Pн               | 0,000                | 0,000                       |                       |                |                        |  |  |  |  |
| Единицы изм.     | кПа                  | кПа                         |                       |                | ВКЛ.                   |  |  |  |  |
| Время демпф.     | 0,500                | 0,000                       |                       |                | Вход                   |  |  |  |  |
| Зависимость      | Линейная             | Линейная                    |                       |                | ВКЛ.                   |  |  |  |  |
| Допуск, %        | 0,000                | 0,000                       |                       |                | Сброс                  |  |  |  |  |
| Тип вых. сигнала | 4.20 MA              | 4.20 MA                     |                       |                |                        |  |  |  |  |
|                  | Давление: -0,030 кПа |                             |                       |                |                        |  |  |  |  |

**Страница «Датчики». Закладка «Параметры поверки»**

#### **Рисунок 2.12**

Название датчика – из пополняемого списка. Добавление в список осуществляется путем редактирования элемента списка «другой».

Нижние пределы должны быть одинаковыми для всех 4-х ДД. После ввода верхнего предела первого ДД у других, кроме ДД-HART, появляется такое же значение. Поверка может быть осуществлена только в том случае, если диапазоны датчиков одинаковы или если единицы измерений «кПа» или «МПа» при соблюдении условия  $P_B$  (кПа) = 1000 $\cdot P_B$  (МПа).

Аналогично при вводе единицы измерений. В противном случае эти датчики выделяются желтым цветом.

**Тип выходного сигнала** также должен быть одинаков для всех датчиков и может быть выбран из следующих вариантов:

- − **«4..20 мА»** для датчиков с выходным сигналом 4-20 мА, подключенных по схеме, изображенной на рис. А.2 приложения А.
- − **«20..4 мА»** для датчиков с выходным сигналом 20-4 мА, подключенных по схеме, изображенной на рис. А.2 приложения А.
- − **«0..5 мА»** для датчиков с токовым выходным сигналом 0-5 мА, подключенных по схеме, изображенной на рис. А.1 приложения А.
- − **«0..25 мА»** для датчиков с токовым выходным сигналом 0-25 мА, подключенных по схеме, изображенной на рис. А.1 приложения А.
- − **«Напряжение»** для датчиков с выходным сигналом напряжение, подключенных по схеме, изображенной на рис. А.3 приложения А. При выборе данного варианта появляется всплывающее окно для задания пределов преобразования величины напряжения в давление.
- − **«Стрелочный»** для датчиков, не имеющих выходного сигнала. При поверке показания датчиков необходимо будет вносить вручную.
- 2.4.5.4. Страница «**Точки поверки**» предназначена для ввода и сохранения значений

давлений, при которых будет проводиться поверка.

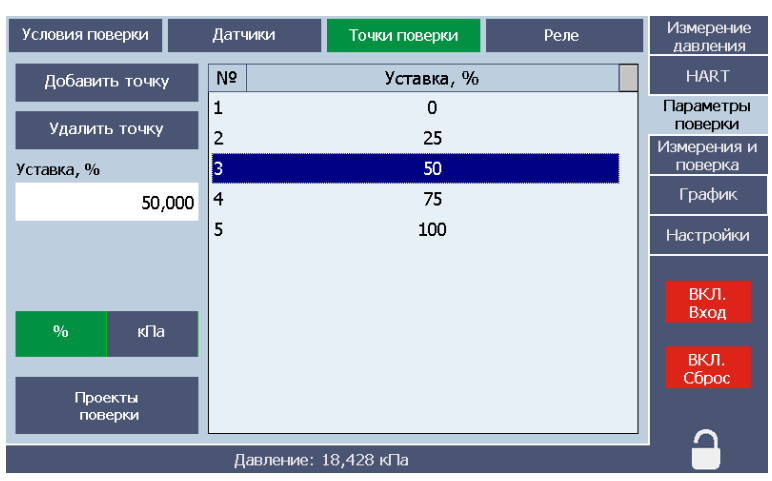

### **Страница «Точки поверки». Закладка «Параметры поверки»**

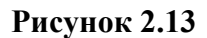

Страница содержит следующие компоненты.

**Таблица** с набором значений давлений точек поверки.

**Кнопка «Добавить точку»** добавляет новую точку с нулевым давлением. После выделения этой строки значение давление можно редактировать.

**Кнопка «Удалить точку»** используются для удаления точки после ее выделения в таблице.

**Переключатель единицы измерений: «единица давления - %»** позволяет вводить значения давления как в текущих единицах давления, так и в процентах от диапазона измерений.

**Кнопка «Проекты поверки»** вызывает закладку (см. рисунок 2.14) с кнопками **«Сохранить»**, **«Загрузить»**, **«Переименовать»** и **«Удалить»**, осуществляющую работу с проектами поверки.

**Кнопка «Назад»** возвращает на страницу **«Точки поверки».**

## **Закладка для работы с проектами. Страница «Точки поверки». Закладка «Параметры поверки»**

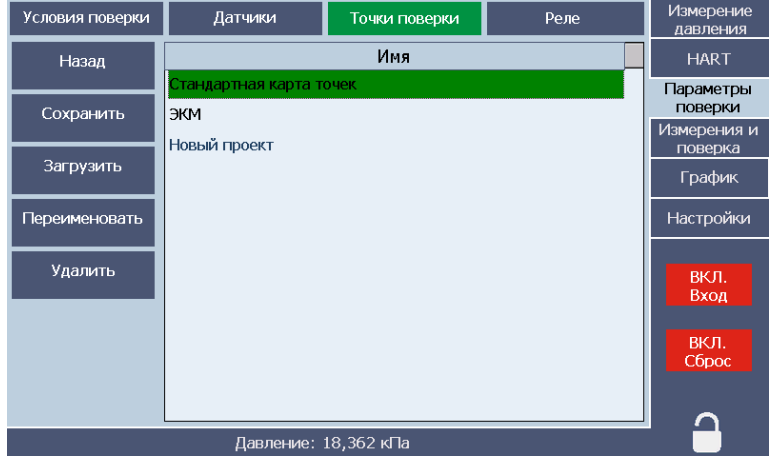

#### **Рисунок 2.14**

2.4.5.5. Страница «**Реле**» предназначена для ввода и просмотра значений проверяемых уставок и гистерезисов уставок. Предполагается наличие у датчиков давления до двух реле. Все уставки и гистерезисы должны быть одинаковыми для всех проверяемых датчиков.

| эммидин мамриметри поверки» |         |                                |                          |  |  |                        |  |  |  |
|-----------------------------|---------|--------------------------------|--------------------------|--|--|------------------------|--|--|--|
| Условия поверки             | Датчики |                                | Реле<br>Точки поверки    |  |  | Измерение<br>давления  |  |  |  |
|                             |         |                                |                          |  |  | <b>HART</b>            |  |  |  |
|                             |         |                                |                          |  |  | Параметры<br>поверки   |  |  |  |
|                             |         |                                |                          |  |  | Измерения и<br>поверка |  |  |  |
| Реле                        |         | $\overline{2}$<br>$\mathbf{1}$ |                          |  |  | График                 |  |  |  |
| Используется                |         | Да                             | Да<br>150,000<br>300,000 |  |  | Настройки              |  |  |  |
| Уставка, кПа                |         |                                |                          |  |  |                        |  |  |  |
| Гистерезис, кПа             |         | 20,000                         | 20,000                   |  |  | ВКЛ.                   |  |  |  |
|                             |         |                                |                          |  |  | Вход                   |  |  |  |
|                             |         |                                |                          |  |  | ВКЛ.<br>Сброс          |  |  |  |
|                             |         | Давление: 17,930 кПа           |                          |  |  |                        |  |  |  |

**Страница «Реле». Закладка «Параметры поверки»**

**Рисунок 2.15**

Страница содержит следующие компоненты.

**Таблица** с параметрами проверки:

- − **«Используется»** включает или исключает из проверки одно из реле;
- − **«Уставка»;**
- − «**Гистерезис».**

#### **2.4.6. Закладка «Измерения и поверка»**

2.4.6.1. Закладка предназначена для проведения опроса (циклических измерений), поверки ДД, проверки работы реле. Закладка имеет 2 страницы: **«Измерение», «Результаты».**

2.4.6.2. Страница **«Измерение»** предназначена для задания режима работы, вывода текущих результатов измерений и наблюдения за процессом измерений.

## **Страница «Измерение» Закладка «Измерения и поверка». Режим «Опрос»**

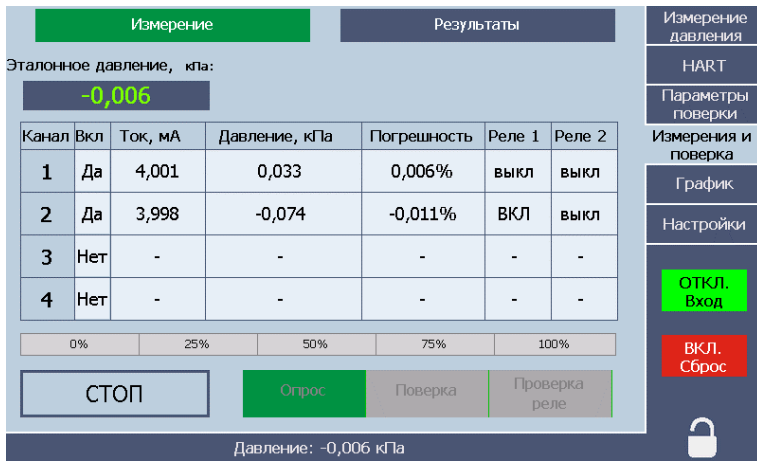

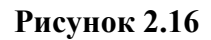

## **Страница «Измерение» Закладка «Измерения и поверка». Режим «Поверка»**

| Измерение                       |                 |             |               | Результаты                            |                            |  |                  |             | Измерение<br>давления |                      |
|---------------------------------|-----------------|-------------|---------------|---------------------------------------|----------------------------|--|------------------|-------------|-----------------------|----------------------|
| Эталонное давление, кла:        |                 |             |               | Установите давление,<br>Уставка, кла: |                            |  |                  |             | <b>HART</b>           |                      |
|                                 |                 | 451,834     |               | 450,000                               | соответствующее<br>уставке |  |                  |             |                       | Параметры<br>поверки |
| Канал Вкл                       |                 | Ток, мА     | Давление, кПа |                                       | Погрешность                |  | Реле 1           | Реле 2      |                       | Измерения и          |
| 1                               | Да              | 16,058      | 452,161       |                                       | 0.055%                     |  | выкл             | выкл        |                       | поверка<br>График    |
| $\overline{2}$                  | Да              | 16,058      | 452,173       |                                       | 0.057%                     |  | выкл             | <b>BKJT</b> |                       | Настройки            |
| 3                               | Нет             |             |               |                                       |                            |  |                  |             |                       |                      |
| $\overline{4}$                  | He <sub>T</sub> |             |               |                                       | -                          |  |                  |             |                       | откл.<br>Вход        |
| n%<br>25%<br>50%<br>75%<br>100% |                 |             |               |                                       |                            |  | ВКЛ.             |             |                       |                      |
|                                 |                 | <b>CTON</b> | Опрос         |                                       | Поверка                    |  | Проверка<br>реле |             |                       | Сброс                |
| Давление: 451,834 кПа           |                 |             |               |                                       |                            |  |                  |             |                       |                      |

**Рисунок 2.17**

## **Страница «Измерение» Закладка «Измерения и поверка». Режим «Проверка реле»**

|                          |     | Измерение      |                                   | Результаты                 | Измерение<br>давления |  |  |
|--------------------------|-----|----------------|-----------------------------------|----------------------------|-----------------------|--|--|
| Эталонное давление, кла: |     |                | Уставка, кла:                     | Установите давление,       | <b>HART</b>           |  |  |
| 196,366                  |     |                | 388,000                           | соответствующее<br>үставке | Параметры<br>поверки  |  |  |
| Канал Вкл                |     | Давление, кПа  | Реле 1                            | Реле 2                     | Измерения и           |  |  |
| 1                        | Her |                |                                   |                            | поверка<br>График     |  |  |
| $\overline{2}$           | Да  | 196,373        | 201,183 кПа<br>ВКЛ<br>199,646 кПа | BIJKJI _                   | Настройки             |  |  |
| 3                        | Нет |                |                                   |                            |                       |  |  |
| 4                        | Het |                |                                   |                            | откл.<br>Вход         |  |  |
| 31.333%                  |     | 42%<br>24.666% | 64.666%                           | 75.333%<br>58%             | ВКЛ.                  |  |  |
|                          |     | <b>CTON</b>    | Поверка<br>Опрос                  | Проверка<br>реле           | Сброс                 |  |  |
| Давление: 196,366 кПа    |     |                |                                   |                            |                       |  |  |

**Рисунок 2.18**

Страница содержит следующие компоненты.

**Таблица** с текущими результатами измерений. С помощью левого столбца таблицы можно отключать из измерений отдельные ДД. Вид таблицы различен в разных режимах работы (см. рисунки 2.16-2.18)

#### **Переключатель режимов работы «Опрос-Поверка-Проверка реле»**.

В режиме «**Опрос**» идет считывание эталонного и измеренных давлений.

В режиме **«Поверка»** проводится поверка по точкам, указанным в таблице страницы **«Точки поверки»**.

В режиме **«Проверка реле»** происходит проверка реле – определение уставки и гистерезиса при изменении давления. При срабатывании реле появляется надпись о состоянии реле – «ВКЛ» или «Выкл» и значение давления срабатывания реле (давление самого ДД).

**Поле вывода эталонного давления.** После достижения готовности изменяется цвет шрифта.

**Графическая шкала**, показывающая ход выполнения поверки (в процентах от общего числа точек поверки).

**Кнопка «Пуск/Стоп»** начала/окончания измерений.

После проведения измерений в режимах «поверки», «реле» по всем заданным точкам на выходе МЦЭ-040 появляется сообщение об окончании процесса.

В ходе поверки автоматическая блокировка экрана отключается.

2.4.6.3. Страница **«Результаты»** предназначена для визуального просмотра результатов поверки или проверки реле на подстраницах «канал 1» … «канал 4», формирования протокола на подстранице «Протокол» (см. рисунок 2.21) и копирования его на съемный носитель.

| Канал 1        |          |          |         |         |           | Результаты |           | Измерение<br>давления |
|----------------|----------|----------|---------|---------|-----------|------------|-----------|-----------------------|
|                |          | Канал 2  | Канал 3 | Канал 4 |           |            | Протокол  | <b>HART</b>           |
| Nº             | Рэт, кПа | Іизм, мА |         |         | Ризм, кПа |            | $\Pi$ , % | Параметры<br>поверки  |
| $\boxdot$ 1    | 0,716    | 4,020    |         |         | 0,746     |            | 0,005     | Измерения и           |
| $\sqrt{2}$     | 149,886  | 8,001    |         |         | 150,022   |            | 0,023     | поверка<br>График     |
| $\mathbb{Z}^3$ | 299,441  | 11,988   |         |         | 299,564   |            | 0,020     |                       |
| $\sqrt{2}$     | 450,553  | 16,023   |         |         | 450,846   |            | 0,049     | Настройки             |
| $\boxdot$ 5    | 600,043  | 20,007   |         | 600,276 |           |            | 0,039     | ОТКЛ.<br>Вход         |
|                |          |          |         |         |           |            |           | ВКЛ.<br>Сброс         |

**Результаты поверки. Страница «Результаты». Закладка «Измерения и поверка»**

**Рисунок 2.19**

## **Результаты поверки реле. Страница «Результаты». Закладка «Измерения и поверка»**

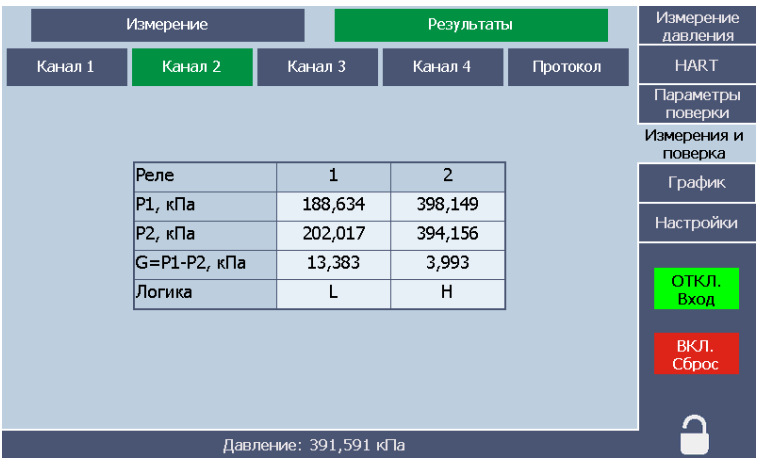

#### **Рисунок 2.20**

#### **Страница «Результаты». Подстраница «Протоколы». Закладка «Измерения и поверка»**

|                       | Измерение |                                                                                   |                     | Результаты |                        |  |  |  |
|-----------------------|-----------|-----------------------------------------------------------------------------------|---------------------|------------|------------------------|--|--|--|
| Канал 1               | Канал 2   | Канал 3                                                                           | Канал 4<br>Протокол |            |                        |  |  |  |
| Сформировать протокол |           |                                                                                   | Протоколы:          |            | Параметры<br>поверки   |  |  |  |
| поверки               |           | Протокол поверки 2018.06.18 15.25.02.xls                                          |                     |            | Измерения и<br>поверка |  |  |  |
| Копировать протокол   |           | Протокол поверки 2018.06.18 15.30.03.xls<br>Проверка реле 2018.06.18 16.34.16.xls |                     |            | График                 |  |  |  |
| на USB flash диск     |           | Протокол поверки 2018.06.20 13.06.46.xls                                          | Настройки           |            |                        |  |  |  |
| Удалить протокол      |           |                                                                                   | ОТКЛ.<br>Вход       |            |                        |  |  |  |
|                       |           |                                                                                   |                     |            | ВКЛ.<br>Сброс          |  |  |  |
|                       |           | Давление: 599,783 кПа                                                             |                     |            |                        |  |  |  |

**Рисунок 2.21**

В таблицах с результатами поверки (см. рисунок 2.19) с помощью галочек в левом столбце производится выбор точек, которые войдут в протокол поверки.

Протоколы формируются в документе Excel и сохраняются под именем «Протокол поверки дата» или «Проверка реле дата», где дата имеет формат «гггг.мм.чч чч.мм.сс» (год.месяц.число часы.минуты.секунды).

В таблицах с результатами проверки реле (см. рисунок 2.20) применены следующие обозначения:

- − «Р1» давление срабатывания при повышении давления;
- − «Р2» давление срабатывания при понижении давления;
- − «G» гистерезис уставки;
- − «Логика» логика работы реле. Принимает значение «L», если при повышении давления и достижении уставки реле выключается, и значение «H», если реле включается.

## **2.4.7. Закладка «График»**

2.4.7.1. Закладка предназначена для визуализации результатов измерений

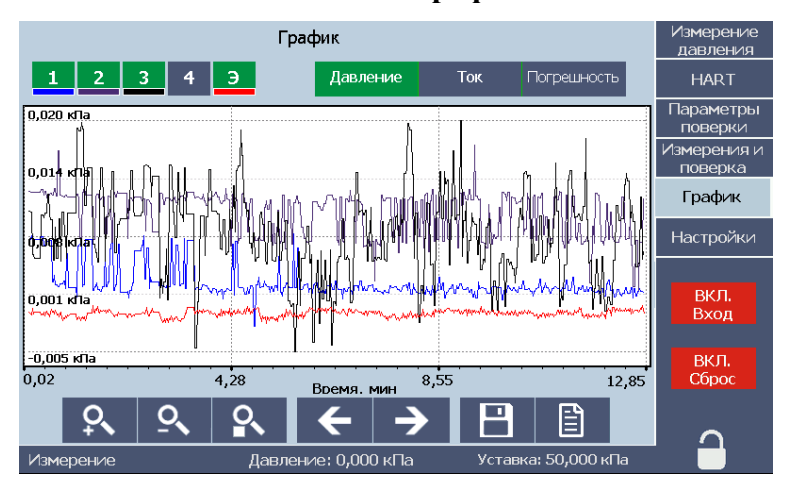

#### **Закладка «График»**

**Рисунок 2.22**

Страница содержит следующие компоненты.

## **Поле графика.**

Переключатель отображаемой величины:

−**«Давление»;** −**«Ток» («Напряжение»);** −**«Погрешность».**

**Переключатель наблюдаемых каналов: «1»**, **«2»**, **«3»**, **«4»**, **«Э»** (давление МЦЭ-040). **«Э»** доступен только в том случае, если отображаемая величина - «давление».

В нижней части закладки расположены кнопки управления, позволяющие изменять масштаб графика и производить перемещение по оси времени. Доступна функция сохранения графика, формирующая на внешнем диске файл со снимком экрана и Excel файл с буфером данных графика. Есть функция очистки графика.

#### **2.4.8. Закладка «Настройки»**

2.4.8.1. Закладка предназначена для конфигурирования МЦЭ-040 и выполнения специальных процедур его подстройки. Закладка имеет 3 страницы: «**Параметры**», «**Настройки**», «**Информация»**.

2.4.8.1. Страница **«Параметры»** предназначена для установки параметров, определяющих работу МЦЭ-040. Все параметры запоминаются при выключении МЦЭ-040.

## **Страница «Параметры». Закладка «Настройки»**

| Параметры         | Настройки              |  | Информация | Измерение<br>давления    |
|-------------------|------------------------|--|------------|--------------------------|
|                   | Измеряемое давление:   |  | Избыточное | <b>HART</b><br>Параметры |
|                   | Единицы измерения:     |  | кПа        | поверки<br>Измерения и   |
|                   | Знаков после запятой:  |  | 3          | поверка<br>График        |
| Датчики давления: |                        |  | Автовыбор  | Настройки                |
|                   | Количество усреднений: |  | 1          | ВКЛ.                     |
|                   | Коридор готовности, %: |  |            | Вход                     |
|                   |                        |  |            | ВКЛ.<br>Cópoc            |
|                   | Давление: 0,000 кПа    |  |            |                          |

**Рисунок 2.23**

Страница содержит следующие компоненты.

**Список «Измеряемое давление»**: «Абсолютное», «Избыточное», «Избыточноеразрежение». В зависимости от модели МЦЭ-040 доступны один, два или все три вида давления.

**Список «Единицы измерения»** позволяет установить единицы измерения. Применяется ко всем полям ввода и вывода давления.

**Список «Знаков после запятой»** задает количество отображаемых знаков после запятой в полях ввода и вывода давления.

**Список «Модули давления»**:

- − **«Автовыбор»;**
- − **«Модуль № 1»;**
- − **«Внешний ПДЭ».**

**Поле ввода «Количество усреднений»**. Задается в отсчетах от 1 до 30. Усредненное значение отображается во всех полях вывода давления, а также выводится на график.

**Поле ввода «Коридор готовности, %»**. Данный параметр используется при поверке и градуировке датчиков давления и описан в п. 2.4.4.5 и п. 2.4.5.2.

2.4.8.2. Страница **«Настройки»** предназначена для проведения специальных процедур настройки МЦЭ-040.

## **Страница «Настройки». Закладка «Настройки»**

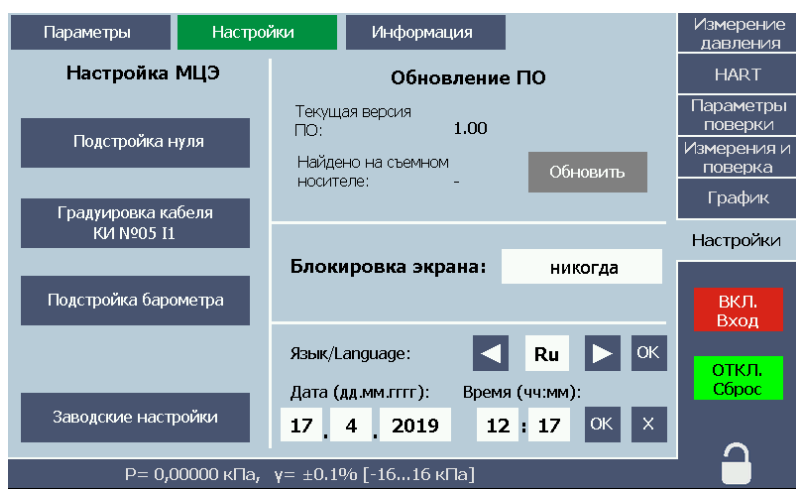

**Рисунок 2.24**

Страница содержит следующие компоненты.

**Кнопка «Подстройка нуля»** позволяет провести подстройки нуля внутренних эталонных датчиков давления. Процесс длится около 15 с. Эту процедуру можно выполнить только в режиме сброса давления (состояние кнопки - «ОТКЛ. Сброс»). Проводится только для избыточного давления и избыточного давления-разрежения

**Кнопка «Подстройка барометра»**. При нажатии на эту кнопку появляется окно с полем ввода текущего эталонного значения атмосферного давления.

**Кнопка «Заводские настройки»** сбрасывает поправочные коэффициенты, полученные при подстройке нуля и подстройке барометра.

**Кнопка «Градуировка кабеля КИ №05 I1»** производит градуировку подключенных измерительных кабелей КИ №05 I1.

Кабелям КИ №05 I1 требуется градуировка при каждом подключении к МЦЭ-040, либо при смене измерительного канала. Для этого нужно подключить кабель к МЦЭ-040 и убедиться, что проводники на свободном конце кабеля ни к чему не подключены и не касаются друг друга. Затем нажать на кнопку «Градуировка кабеля КИ №05 I1» и подтвердить намерение во всплывающем окне.

#### **Страница «Настройки». Запрос на подстройку барометра**

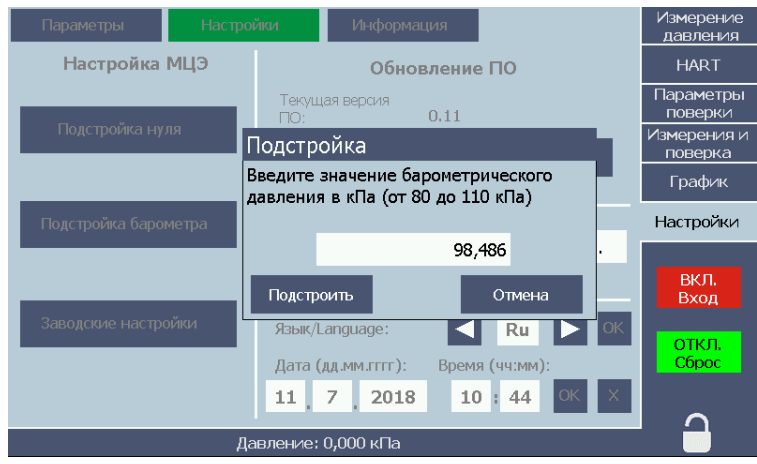

**Рисунок 2.25**

**Кнопка «Обновить»** для обновления ПО. Если нет съемного носителя или на нем не обнаружен файл обновления, кнопка имеет серый цвет. Если на съемном носителе был найден файл обновления вида MCE\_UPDATE\_PC\_x.y.z.bin (где x, y, z – числовые значения, соответствующие номеру версии ПО в файле обновления), кнопка становится синего цвета, и ее нажатие приводит к обновлению ПО МЦЭ-040.

**Поле «Блокировка экрана»** позволяет установить время автоматической блокировки экрана. Автоматическая блокировка временно отключается в режиме поверки.

Элементы установки даты и времени и языка интерфейса.

2.4.8.3. Страница **«Информация»** содержит информацию о приборе МЦЭ-040, встроенных модулях давления и внешнем ПДЭ. Информация о МЦЭ-040 вводится на заводеизготовителе и недоступна пользователю. Информация о внешнем ПДЭ (вид давления и диапазон измерения) считывается из прибора, а класс точности вводится вручную в соответствующем поле.

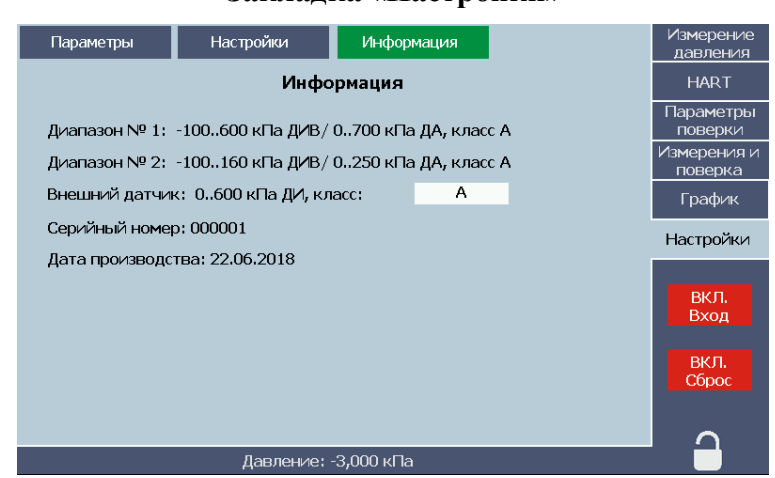

#### **Страница «Информация». Закладка «Настройки»**

**Рисунок 2.26**

Страница содержит следующие компоненты.

- − **«Диапазон № 1»** пределы измерения и класс точности первого диапазона.
- − **«Диапазон № 2»** пределы измерения и класс точности второго диапазона.
- − **«Внешний датчик»** Пределы измерения и класс точности внешнего ПДЭ с полем ввода для класса точности. Информация о внешнем ПДЭ отображается только, если он подключен, а в списке «Датчики давления» страницы «Настройки/Параметры» выбран пункт «Внешний ПДЭ».
- − **«Серийный номер»**.
- − **«Дата производства»**.

#### **2.5. Маркировка и пломбирование**

2.5.1. Маркировка соответствует ГОСТ 26828-86 и чертежу НКГЖ.406233.069СБ и

включает:

- − товарный знак завода-изготовителя;
- − шифр «ЭЛЕМЕР-МЦЭ-040»;
- − знак утверждения типа;
- − дату выпуска;
- − порядковый номер по системе нумерации предприятия-изготовителя.

Способ нанесения маркировки – рельефный или печатный, обеспечивающий сохран-

ность маркировки в течение всего срока эксплуатации.

#### 2.5.2. Пломбирование

Пломбирование производится на заводе-изготовителе.

#### **2.6. Упаковка**

2.6.1. Упаковка производится в соответствии с ГОСТ 23170-78 и обеспечивает полную сохраняемость МЦЭ-040.

## **3. ИСПОЛЬЗОВАНИЕ ИЗДЕЛИЙ ПО НАЗНАЧЕНИЮ**

#### **3.1. Подготовка изделий к использованию**

3.1.1. Указания мер безопасности

3.1.1.1. По способу защиты человека от поражения электрическим током МЦЭ-040 соответствуют классу I ГОСТ 12.2.007.0-75.

3.1.1.2. Поверяемые датчики подключать согласно маркировке при отключенном напряжении питания.

3.1.1.3. При эксплуатации МЦЭ-040 необходимо соблюдать требования ГОСТ 12.3.019- 80, "Правил эксплуатации электроустановок потребителей" (ПЭЭП, гл.3.4), "Правил техники безопасности при эксплуатации электроустановок потребителей" и гл. 7.3 ПУЭ, утвержденных Госэнергонадзором.

3.1.1.4. МЦЭ-040 при хранении, транспортировании, эксплуатации (применении) не являются опасными в экологическом отношении.

3.1.1.5. Уровень напряжения радиопомех, создаваемых МЦЭ-040 при работе, соответствует требованиям ГОСТ 30805.22-2013.

3.1.2. Внешний осмотр

3.1.2.1. Распаковать МЦЭ-040 и произвести внешний осмотр, при котором должно быть установлено соответствие следующим требованиям:

- − МЦЭ-040 должны быть укомплектованы в соответствии с разделом «Комплектность» паспорта;
- − заводской номер на МЦЭ-040 должен соответствовать указанному в паспорте;
- − МЦЭ-040 не должны иметь механических повреждений, при которых их эксплуатация не допустима.
- 3.1.3. Опробование

3.1.3.1. К пневмопорту «Вход давления» подключить источник эталонного давления.

3.1.3.2. Задать давление, не превышающее верхнего предела измерений № 1.

3.1.3.2. Прогреть МЦЭ-040 не менее 30 мин.

3.1.3.3. На странице «Параметры» закладки «Настройки» выбрать вид измеряемого давления.

3.1.3.4. На закладке «Измерение давления» нажать кнопку «ВКЛ. Вход**»** и дождаться установления давления. Значение измеренного давления должно совпадать с эталонным в пределах  $\pm 1\%$ .

3.1.3.4. Сбросить давление, нажав кнопку «ВКЛ. Сброс».

## **3.2. Использование изделий**

3.2.1. Установить поверяемые ДД на гребенке и подключить ее к задатчику давления и к МЦЭ-040 в соответствии со схемой пневматических соединений, приведенной на рисунке Б.1.

3.2.2. Подключить поверяемые ДД к разъемам МЦЭ-040 с помощью соединительных кабелей согласно одной из схем рисунков А.1, А.2 или А.3 приложения А. Для схемы с кабелем **КИ №05 I1** требуется предварительная градуировка токового кабеля, процедура которой описана в п. 2.4.8.2.

3.2.3. Включить питание 24 В поверяемых ДД.

## **3.2.4. Произвести предварительную настройку МЦЭ-040.**

- − Открыть закладку «Настройки».
- − На странице «Параметры» установить вид измеряемого давления. Здесь же задать желаемые значения всех параметров.
- − Нажать кнопку «ВКЛ. Сброс» и проконтролировать значения нуля. При необходимости провести его подстройку. *ВНИМАНИЕ! Подстройка нуля проводится только для вида давления – избыточное или избыточное-разрежение.*
- − При необходимости подстроить встроенный барометр.

3.2.4.1. Выбрать требуемый режим работы (см. пп. 3.2.5-3.2.11) и провести измерения.

## **3.2.5. Измерение выходных сигналов ДД**

Открыть закладку «Измерения и поверка», страницу «Измерение».

- −Установить переключатель режима работ в положение «Опрос».
- − Нажать кнопку «Пуск» и запустить измерения.
- − Наблюдать процесс измерения сигналов ДД, в том числе и на графике.

## **3.2.6. Работа с ДД***-***HART**

## **3.2.6.1. Чтение и конфигурирование**

- − Открыть закладку «HART», страницу «Сведения».
- − Произвести поиск приборов.
- − Для найденных ДД-HART произвести необходимые изменения параметров и нажать кнопку «Записать».
- − На странице «Параметры» находится сводная таблица основных параметров всех ДД-HART.

## **3.2.6.2. Градуировка (подстройка)**

- − Провести чтение информации о приборах.
- − Обратить внимание на время демпфирования. Большое время демпфирования заметно увеличит время поверки. Оптимальное время – не более 10 с. Если оно больше этого значения, рекомендуется уменьшить его до 10 с, а после проведения подстройки восстановить.
- − Открыть страницу «Градуировка токового выхода».
- − Нажать кнопку «Проверить» и проконтролировать полученные отклонения.
- − Провести подстройку путем нажатия кнопки «Подстроить».
- − Перейти на страницу «Градуировка сенсора».
- − Ввести два значения эталонного давления, при которых будет производиться подстройка.
- − Ввести параметры готовности.

Рекомендуемые значения: для «коридора» – значение основной допускаемой погреш-

ности градуируемых ДД, для «времени готовности» – 5-10 с.

- − Нажать кнопку «Пуск».
- − После измерения второй точки произведется подстройка.

## **3.2.7. Поверка ДД или ДД-HART без его использования**

## **3.2.7.1. Подготовка к поверке**

- − Открыть закладку «Параметры поверки», страницу «Условия поверки».
- − Заполнить все поля ввода. Рекомендуемые значения: для «коридора» – значение основной допускаемой погрешности градуируемых ДД, для «времени готовности» – 5-10 с.
- − Перейти на закладку «Параметры поверки», страница «Датчики».
- − Ввести информацию о приборах.
- − На странице «Точки поверки» ввести характеристики каждой поверяемой точки. При необходимости использовать в дальнейшем этот набор точек – сохранить данный проект поверки.

## **3.2.7.2. Проведение поверки**

- − Перейти на закладку «Измерения и поверка», страницу «Измерение».
- − Установить переключатель режима работ в положение «Поверка».
- − Кнопкой «Пуск» запустить процесс поверки.
- − В таблице будут выводиться текущие значения измеренных величин. На странице «График» можно наблюдать их визуализацию. Шкальный индикатор показывает процент выполнения поверки.
- − При необходимости некоторые ДД можно отключить, сняв галочку в левом столбце таблины.
- − С помощью внешнего задатчика установить значение давления 1-й точки поверки.
- − После достижения готовности будет произведено измерение и автоматический переход к следующей точке. В случае, если производится поверка датчиков давления без выходного сигнала, оператору необходимо вручную внести их показания в столбец «Давление». Поля этого столбца будут доступны для редактирования. После ввода данных необходимо нажать кнопку «Добавить в протокол», после чего будет произведен переход к следующей точке.
- − После окончания поверки появится окно с сообщением о завершении.

## **3.2.7.3. Обработка результатов**

- − Перейти на страницу «Результаты».
- − Указать, какие точки войдут в протокол поверки (поставить галочки в левом столбце таблицы).
- − Нажать кнопку «Сформировать протокол». Протокол будет сохранен в общем для всех приборов файле.

## **3.2.8. Поверка ДД-HART**

Проводится аналогично поверке ДД без HART-протокола с небольшими отличиями,

связанными с вводом информации о приборах.

## **3.2.8.1. Подготовка к поверке**

- − Открыть закладку «HART», страницу «Сведения».
- − Произвести поиск приборов.
- − Обратить внимание на время демпфирования. Большое время демпфирования заметно увеличит время поверки. Оптимальное время – не более 10 с. Если оно больше этого значения, рекомендуется уменьшить его до 10 с, а после проведения поверки восстановить.
- − Перейти на закладку «Параметры поверки», страница «Датчики».
- − Ввести недостающую информацию: модель ДД и допуск.
- − На странице «Условия поверки» заполнить все поля ввода. Рекомендуемые значения: для «коридора» – значение основной допускаемой погрешности градуируемых ДД, для «времени готовности» – 5-10 с.
- − На странице «Точки поверки» ввести характеристики каждой поверяемой точки.
- − При необходимости использовать в дальнейшем этот набор точек сохранить данный проект поверки.

## **3.2.8.2. Проведение поверки**

- − Перейти на закладку «Измерения и поверка», страницу «Измерение».
- − Установить переключатель режима работ в положение «Поверка».
- − Кнопкой «Пуск» запустить процесс поверки.
- − В таблице будут выводиться текущие значения измеренных величин. На странице «График» можно наблюдать их визуализацию. Шкальный индикатор показывает процент выполнения поверки.
- − При необходимости некоторые ДД можно отключить, сняв галочку в левом столбце таблицы.
- − С помощью внешнего задатчика установить значение давления 1-й точки поверки.
- − После достижения готовности будет произведено измерение и автоматический переход к следующей точке.
- − После окончания поверки появится окно с сообщением После окончания поверки появится окно с сообщением о завершении.

#### **3.2.8.3. Обработка результатов**

- − Перейти на страницу «Результаты».
- − Указать, какие точки войдут в протокол поверки (поставить галочки в левом столбце таблицы).
- − Нажать кнопку «Сформировать протокол». Протокол будет сохранен в общем для всех приборов файле.

#### **3.2.9. Совместная поверка ДД с и без HART-протокола**

Вначале считывается информация о ДД-HART, потом на закладке «Параметры повер-

ки», страница «Датчики» вводится информация и о ДД без HART-протокола. Остальное – аналогично разделу 3.2.8.

#### **3.2.10. Режим «Опрос»**

- − Открыть закладку «Измерения и поверка», страницу «Измерение».
- − Нажать кнопку «Опрос» и кнопкой «Пуск» запустить измерения.
- − Наблюдать процесс измерения сигналов ДД, в том числе и на графике.

## **3.2.11. Режим «Проверка реле»**

## **3.2.11.1. Подготовка к проверке**

- − Открыть закладку «Параметры поверки», страницу «Условия поверки».
- − Заполнить поля готовности.
	- Для данного режима значения этих параметров несущественны.
- − На странице «Реле» ввести параметры проверяемых реле.

## **3.2.11.2. Проведение проверки**

- − Перейти на закладку «Измерения и поверка», страницу «Измерение».
- − Установить переключатель режима работ в положение «Проверка реле».
- − Если в таблице имеются ДД без реле, исключить их из проверки с помощью столбца таблицы «ВКЛ».
- − Кнопкой «Пуск» запустить процесс проверки.
- − В таблице будут выводиться текущие значения измеренных величин. На странице «График» можно наблюдать их визуализацию. Шкальный индикатор показывает процент выполнения поверки.
- − С помощью внешнего задатчика установить значение давления менее 1-й уставки (с учетом гистерезиса).
- − Плавно повышать давление до срабатывания реле. При срабатывании реле в правых столбцах выводится информация о срабатывании и значения давления срабатывания.
- − Далее задается значение давления для 2-й уставки и повторяется предыдущий пункт.

## **3.2.11.3. Обработка результатов**

- − Перейти на страницу «Результаты».
- − При необходимости просмотреть результаты по каждому из ДД.
- − На подстранице «Протокол» сохранить протокол проверки на флеш-носитель.

#### **4. МЕТОДИКА ПОВЕРКИ**

4.1. Поверку МЦЭ-040 проводят органы метрологической службы или другие аккредитованные на право поверки организации. Требования к организации, порядку проведения поверки и форма представления результатов поверки определяются по форме, установленной в документе «Порядок проведения поверки средств измерений, требования к знаку поверки и содержанию свидетельства о поверке», утвержденному приказом Минпромторга России от 2 июля 2015 г. № 1815 и документом НКГЖ.406233.069МП «Манометры цифровые эталонные «ЭЛЕМЕР-МЦЭ-040». Методика поверки», утвержденным в установленном порядке.

4.2. Методика поверки НКГЖ.406233.069МП может быть применена при калибровке МЦЭ-040.

4.3. Интервал между поверками один год.

#### **5. ТЕХНИЧЕСКОЕ ОБСЛУЖИВАНИЕ**

5.1. Техническое обслуживание МЦЭ-040 сводится к соблюдению правил эксплуатации, хранения и транспортирования, изложенных в настоящем руководстве по эксплуатации, профилактическим осмотрам, периодической поверке и ремонтным работам.

5.2. Профилактические осмотры проводятся в порядке, установленном на объектах эксплуатации МЦЭ-040, и включают:

− внешний осмотр;

- − проверку прочности крепления линий связи МЦЭ-040 с датчиками давления и с внешними источниками давления/разрежения;
- − проверку функционирования.

МЦЭ-040 считают функционирующими, если их показания ориентировочно совпадают с измеряемой величиной.

5.3. Периодическую поверку МЦЭ-040 производят не реже одного раза в год в соответствии с указаниями, приведенными в разделе 4 настоящего руководства по эксплуатации.

5.4. МЦЭ-040 с неисправностями, не подлежащими устранению при профилактическом осмотре, или не прошедшие периодическую поверку, подлежат текущему ремонту.

Ремонт МЦЭ-040 производится на заводе-изготовителе.

#### **6. ХРАНЕНИЕ**

6.1. Условия хранения МЦЭ-040 в транспортной таре на складе изготовителя и потребителя должны соответствовать условиям I ГОСТ 15150-69.

В воздухе не должны присутствовать агрессивные примеси.

6.2. Расположение МЦЭ-040 в хранилищах должно обеспечивать свободный доступ к нему.

6.3. МЦЭ-040 следует хранить на стеллажах.

6.4. Расстояние между стенами, полом хранилища и МЦЭ-040 должно быть не менее 100 мм.

#### **7. ТРАНСПОРТИРОВАНИЕ**

7.1. МЦЭ-040 транспортируются всеми видами транспорта в крытых транспортных средствах. Крепление тары в транспортных средствах должно производиться согласно правилам, действующим на соответствующих видах транспорта.

7.2. Условия транспортирования МЦЭ-040 должны соответствовать условиям 5 по ГОСТ 15150-69 при температуре окружающего воздуха от минус 50 до плюс 60 °С с соблюдением мер защиты от ударов и вибраций.

#### **8. УТИЛИЗАЦИЯ**

8.1. МЦЭ-040 не содержат вредных материалов и веществ, требующих специальных методов утилизации.

8.2. После окончания срока службы МЦЭ-040 подвергаются мероприятиям по подготовке и отправке на утилизацию. При этом следует руководствоваться нормативнотехнически- ми документами по утилизации, принятыми в эксплуатирующей организации.

**46**

## **ПРИЛОЖЕНИЕ А**

#### **Схемы электрических соединений**

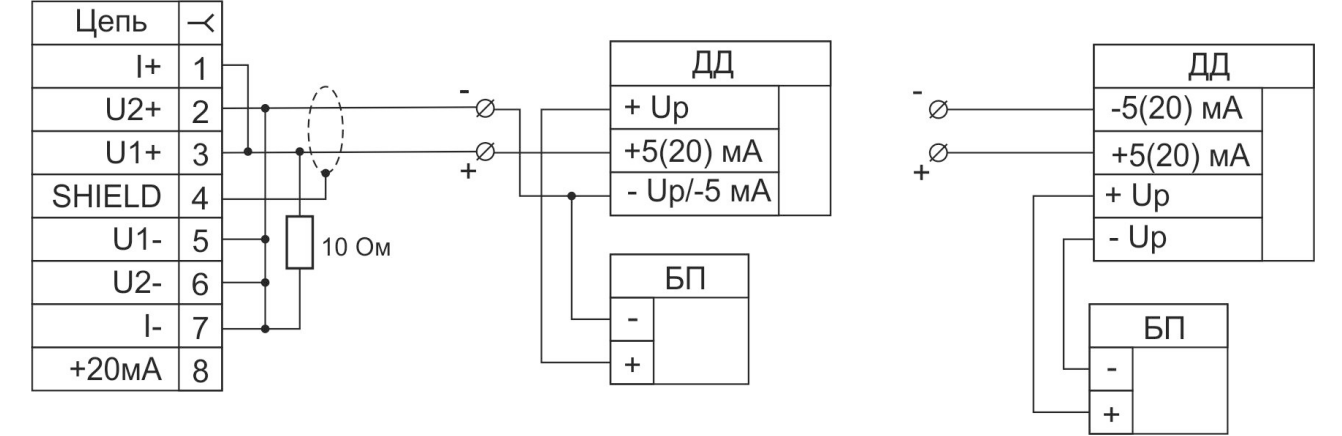

**Рисунок А.1** – Соединительный кабель № 05 для измерения сигнала датчиков давления с выходным сигналом от 0 до 25 мА с внешним блоком питания, без возможности работы по HART.

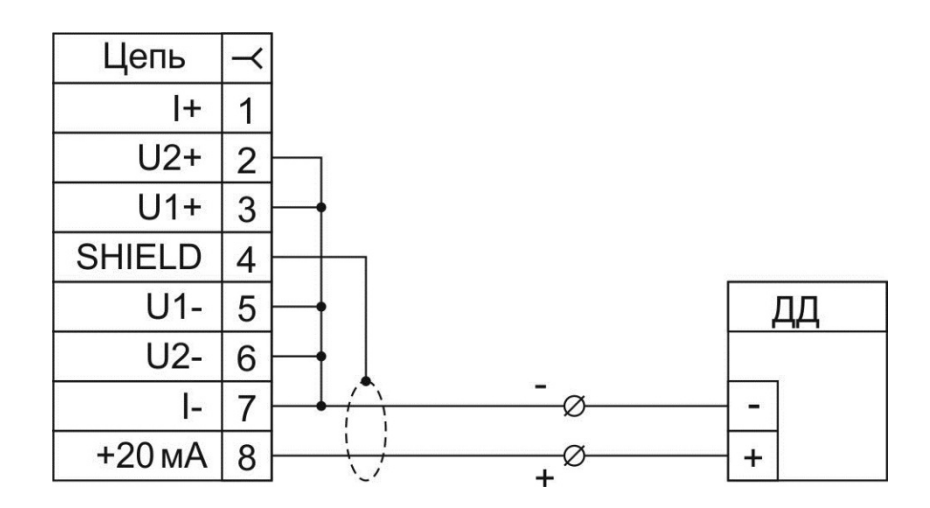

**Рисунок А.2** – Соединительный кабель № 08 для питания датчиков давления с унифицированным выходным сигналом от 4 до 20 мА и измерения этого сигнала с возможностью работы по HART.

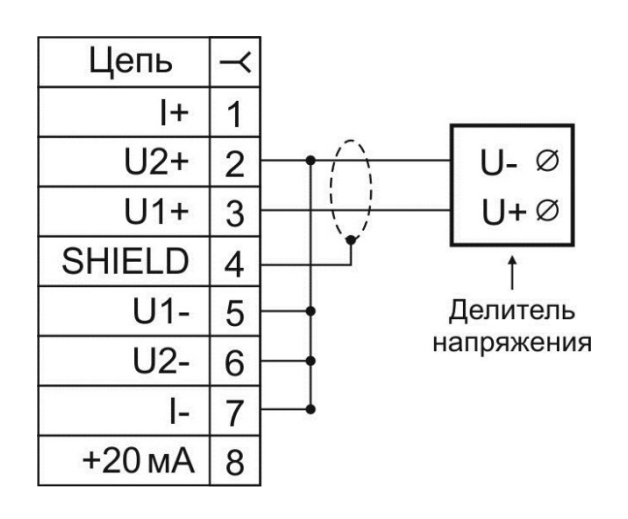

**Рисунок А.3** – Соединительный кабель № 07 для измерения напряжения от 0 до 12 В.

## **ПРИЛОЖЕНИЕ Б**

#### **Пример записи обозначения при заказе**

## **Часть 1 – ЭЛЕМЕР-МЦЭ-040**

 $X - X - X - X - X - X - X - X$ 1 2 3 4 5 6 7

- 1. Модификация типа прибора:
	- **ЭЛЕМЕР-МЦЭ-040** без блока измерения сигналов ИМ;
	- **ЭЛЕМЕР-МЦЭ-040И** с блоком измерения сигналов ИМ.
- 2. Встроенный 4-х канальный измерительный модуль:
	- — без модуля измерения сигналов;
	- **ИМ1** с модулем измерения сигналов I, HART (указывается только для ЭЛЕМЕР-МЦЭ-040И, таблица 2.2);
	- **ИМ2** с модулем измерения сигналов I, HART (указывается только для ЭЛЕМЕР-МЦЭ-040И, таблица 2.2).
- 3. Встроенный модуль измерения напряжения (опция, указывается только для модификации ЭЛЕМЕР-МЦЭ-040И):
	- **—** без встроенного модуля измерения напряжения;
	- **МН** с встроенным модулем измерения напряжения (таблица 2.2).
- 4. Код модели (таблица 2.3).
- 5. Индекс модели (таблица 2.4):
	- **А0**
	- **А**
	- **В**
	- **С**

6. Ноутбук *(опция)*\*:

- **НБ15**
- **НБ17**

7. Обозначение технических условий (ТУ 26.51.52-176-13282997-2018).

 $* - B$  базовый комплект поставки входит компакт-диск с бесплатным программным обеспечением «Автоматизированное рабочее место МЦЭ-040» («АРМ МЦЭ-040»). При выборе опции «**НБ15**» или «**НБ17**» поставляется ноутбук (с диагональю экрана 15″ или 17″) с установленным программным обеспечением.

**Часть 2 – Внешний преобразователь давления эталонный ПДЭ-020**

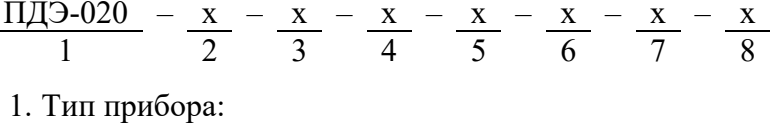

- ПДЭ-020;
- **ПДЭ-020И** (с индикацией).
- 2. Вид исполнения:
	- **—** общепромышленное.
- 3. Обезжиривание *(опция)*\*:
	- **ОБ**
- 4. Код вида давления (таблица Б.2):
	- **ДИ** избыточное;
	- $\overline{A} a$  б солютное:
	- **ДИВ** избыточное разрежение.
- 5. Код модели (таблица Б.2).
- 6. Индекс модели (пределы допускаемой основной погрешности, ±γ), таблицы Б.2 – Б.4:
	- $A0 0.02 \%$
	- $A 0.03 \%$
	- **B** 0,05  $\%$
	- $\bullet \text{ C} 0.1 \%$

*Базовое исполнение – C*

7. Модуль интерфейсный МИГР-05U-2 для подключения к ПК + диск с программным обеспечением «АРМ ПДЭ» *(опция):*

• **ПО**

```
8. Обозначение технических условий (ТУ 4212-122-13282997-2014)
```
\* — Преобразователи давления эталонные с кодом исполнения **ОБ** (Обезжиренное) предназначены только для поверки и калибровки средств измерения давления кислородного исполнения.

ВНИМАНИЕ: ПРЕОБРАЗОВАТЕЛИ ДАВЛЕНИЯ С КОДОМ ИСПОЛНЕНИЯ «ОБЕЗЖИРЕННОЕ» НЕ ОТНОСЯТСЯ К КИСЛОРОДНОМУ ОБОРУДОВАНИЮ И НЕ ПРЕДНАЗНАЧЕНЫ ДЛЯ РАБОТЫ С ГАЗООБРАЗНЫМ КИСЛОРОДОМ И ОБОГАЩЕН-НЫМ КИСЛОРОДОМ ВОЗДУХОМ!

Зарядное устройство для ПДЭ-020И входит в базовую комплектацию.

#### **Часть 3 – Дополнительное оснащение**

Для удобства эксплуатации манометра цифрового эталонного ЭЛЕМЕР-МЦЭ-040 возможно применение следующих изделий производства ООО НПП «ЭЛЕМЕР»:

- дополнительные кабели (*только для модификации ИМ1 и ИМ2* таблица Б.1);
- задатчики давления (таблица Б.6);
- средства присоединения датчиков давления (таблица Б.7);
- соединительные шланги (таблица Б.8);
- переходные штуцеры (таблицы Б.9-Б.11);
- уплотнения (таблица Б.12).

Для заказа необходимого оборудования нужно воспользоваться соответствующими формами заказа.

ВНИМАНИЕ: МАНОМЕТР ЦИФРОВОЙ ЭТАЛОННЫЙ ЭЛЕМЕР-МЦЭ-040 ПРЕД-НАЗНАЧЕН ДЛЯ РАБОТЫ ТОЛЬКО С ПНЕВМАТИЧЕСКИМИ МАГИСТРАЛЯМИ. ДЛЯ ПОДКЛЮЧЕНИЯ К ГИДРАВЛИЧЕСКИМ МАГИСТРАЛЯМ ПРИМЕНЯЮТСЯ ВНЕШНИЕ ПРЕОБРАЗОВАТЕЛИ ДАВЛЕНИЯ ЭТАЛОННЫЕ ПДЭ-020.

## **Пример заказа ЭЛЕМЕР-МЦЭ-040 в комплекте с дополнительным оборудованием**

- 1. ЭЛЕМЕР-МЦЭ-040И ИМ2 МН 865 А НБ17 ТУ 26.51.52-176-13282997-2018
- 2. ПДЭ-020 ДИ 170 А0 ТУ 4212-122-13282997-2014 (количество по заказу)
- 3. ПДЭ-020 ДИ 190 А0 ТУ 4212-122-13282997-2014 (количество по заказу)
- 4. Пресс ЭЛЕМЕР-PRV-60 (количество по заказу)
- 5. Пресс ЭЛЕМЕР-СГ-1000-Т (количество по заказу)
- 6. Коллектор КШ-4-М20×1,5 (количество по заказу)
- 7. Соединительный шланг ШЛ-В-М16х2-В-М20х1,5-1М (количество по заказу)
- 8. Уплотнительное кольцо 005-008-19 (количество по заказу)
- 9. Уплотнительное кольцо 009-012-19 (количество по заказу)
- 10. Фильтр БФ-2 (количество по заказу)
- 11. Сменный фильтрующий элемент для БФ-2 (количество по заказу)
- 12. Переходной штуцер ПШ-Н-М16х2-Н-Т-6 (количество по заказу)
- 13. Переходной штуцер ПШ-Н-М20х1,5-H-М20х1,5 (количество по заказу)
- 14. Переходной штуцер ПШ-Н-М20х1,5-В-G1/4 (количество по заказу)
- 15. Кабель КИ №05 I1 (количество по заказу)

Таблица Б.1 – Соединительные кабели для ЭЛЕМЕР-МЦЭ-040

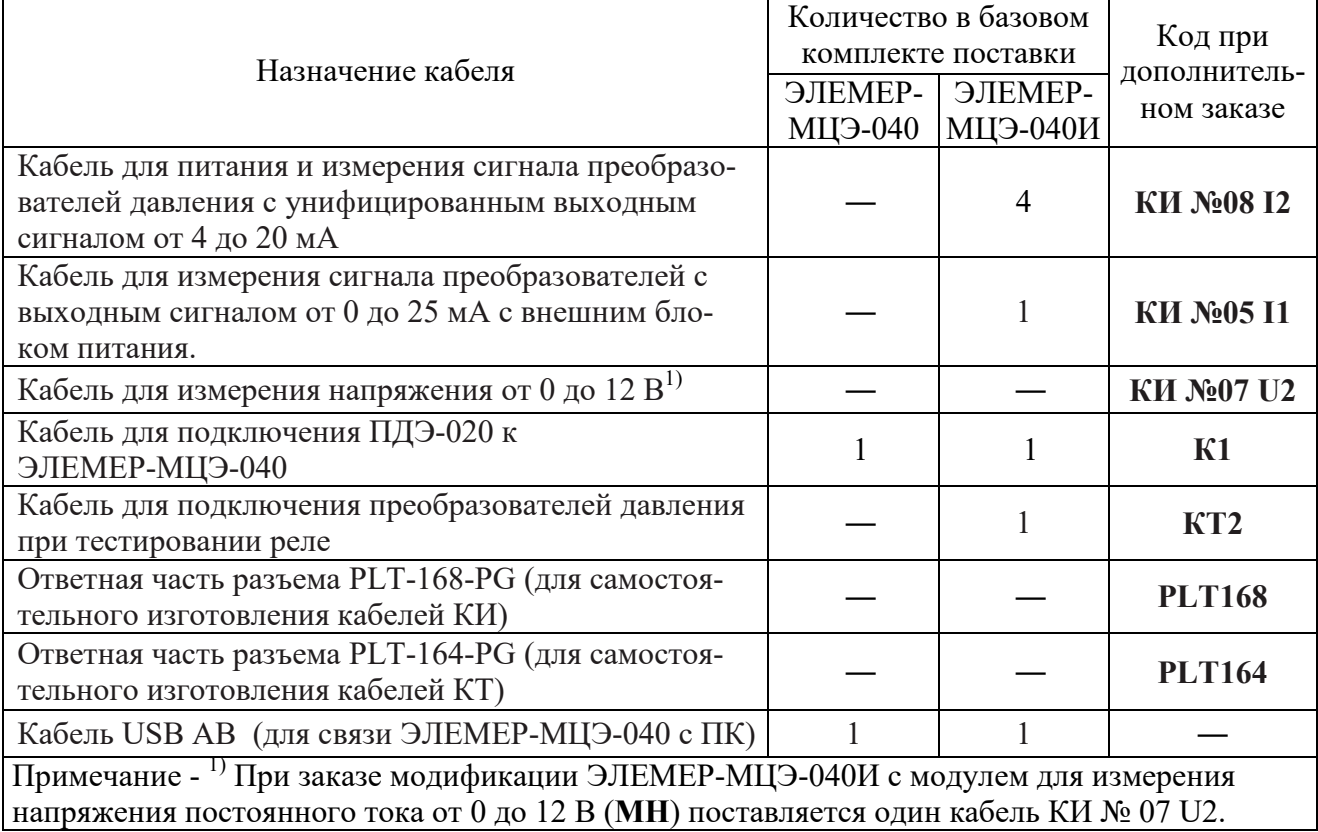

| Вид<br>измеряемого<br>давления | Код модели | Диапазон<br>измерений<br>давления | Индекс модели |  |
|--------------------------------|------------|-----------------------------------|---------------|--|
|                                | 010        | от 0 до 10 кПа                    | B, C          |  |
|                                | 030        | от 0 до 120 кПа                   |               |  |
|                                | 040        | от 0 до 250 кПа                   |               |  |
| Абсолютное                     | 050        | от 0 до 600 кПа                   |               |  |
|                                | 060        | от 0 до 2,5 МПа                   | A0, A, B, C   |  |
|                                | 070        | от 0 до 6 МПа                     |               |  |
|                                | 080        | от 0 до 16 МПа                    |               |  |
|                                | 110        | от 0 до 6,3 кПа                   | A, B, C       |  |
|                                | 120        | от 0 до 16 кПа                    |               |  |
|                                | 120E       | от 0 до 40 кПа                    |               |  |
|                                | 130        | от 0 до 100 кПа                   |               |  |
|                                | 140        | от 0 до 250 кПа                   |               |  |
| Избыточное                     | 150        | от 0 до 600 кПа                   |               |  |
|                                | 160        | от 0 до 2,5 МПа                   | A0, A, B, C   |  |
|                                | 170        | от 0 до 6,0 МПа                   |               |  |
|                                | 180        | от 0 до 16 МПа                    |               |  |
|                                | 190        | от 0 до 60 МПа                    |               |  |
|                                | 190E       | от 0 до 100 МПа                   |               |  |
|                                | 310        | от - 10 до 10 кПа                 | B, C          |  |
| Избыточное-                    | 320        | от - 40 до 40 кПа                 |               |  |
| разрежение                     | 340        | от - 100 до 160 кПа               | A0, A, B, C   |  |
|                                | 350        | от - 100 до 600 кПа               |               |  |

Таблица Б.2 – Код модели и индекс модели ПДЭ-020, ПДЭ-020И

|                                    |                                                                                            | Диапазон измерений давления                           |  |  |  |  |
|------------------------------------|--------------------------------------------------------------------------------------------|-------------------------------------------------------|--|--|--|--|
| Индекс<br>модели                   | $I \geq \frac{ P }{P_{BMAX}} \geq \frac{I}{2}$                                             | $rac{1}{2}$ > $rac{ P }{P_{BMAX}}$ $\geq \frac{1}{3}$ |  |  |  |  |
| A <sub>0</sub>                     | $\pm 0.02 \frac{P}{P}$<br>$P_{\textit{BMAX}}$                                              | $\pm 0.01$                                            |  |  |  |  |
| $\mathbf{A}$                       | $\pm 0.03 \cdot \frac{/P/}{P_{BMAX}}$                                                      | $\pm 0.01$                                            |  |  |  |  |
| $\bf{B}$                           | $\pm 0.05 \cdot \frac{\textit{\textbf{P}}\textit{\textbf{1}}}{\textit{P}_{\textit{BMAX}}}$ | $\pm 0.015$                                           |  |  |  |  |
|                                    | $\pm 0.05*$                                                                                |                                                       |  |  |  |  |
| $\mathcal{C}$                      | $\pm 0, I \cdot \frac{/P/}{P_{BMAX}}$                                                      | $\pm 0.03$                                            |  |  |  |  |
|                                    | $\pm 0.1*$                                                                                 |                                                       |  |  |  |  |
| Примечания                         |                                                                                            |                                                       |  |  |  |  |
|                                    | 1 Р <sub>вмах</sub> – верхний предел измерений ПДЭ.                                        |                                                       |  |  |  |  |
|                                    | 2 Р - измеренное значение давления.                                                        |                                                       |  |  |  |  |
| $3 * - \partial \pi n$ модели 010. |                                                                                            |                                                       |  |  |  |  |

Таблица Б.3 – Пределы допускаемой основной приведенной погрешности, γ, % от верхнего предела измерений ПДЭ-020

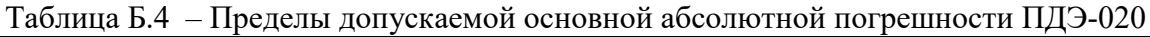

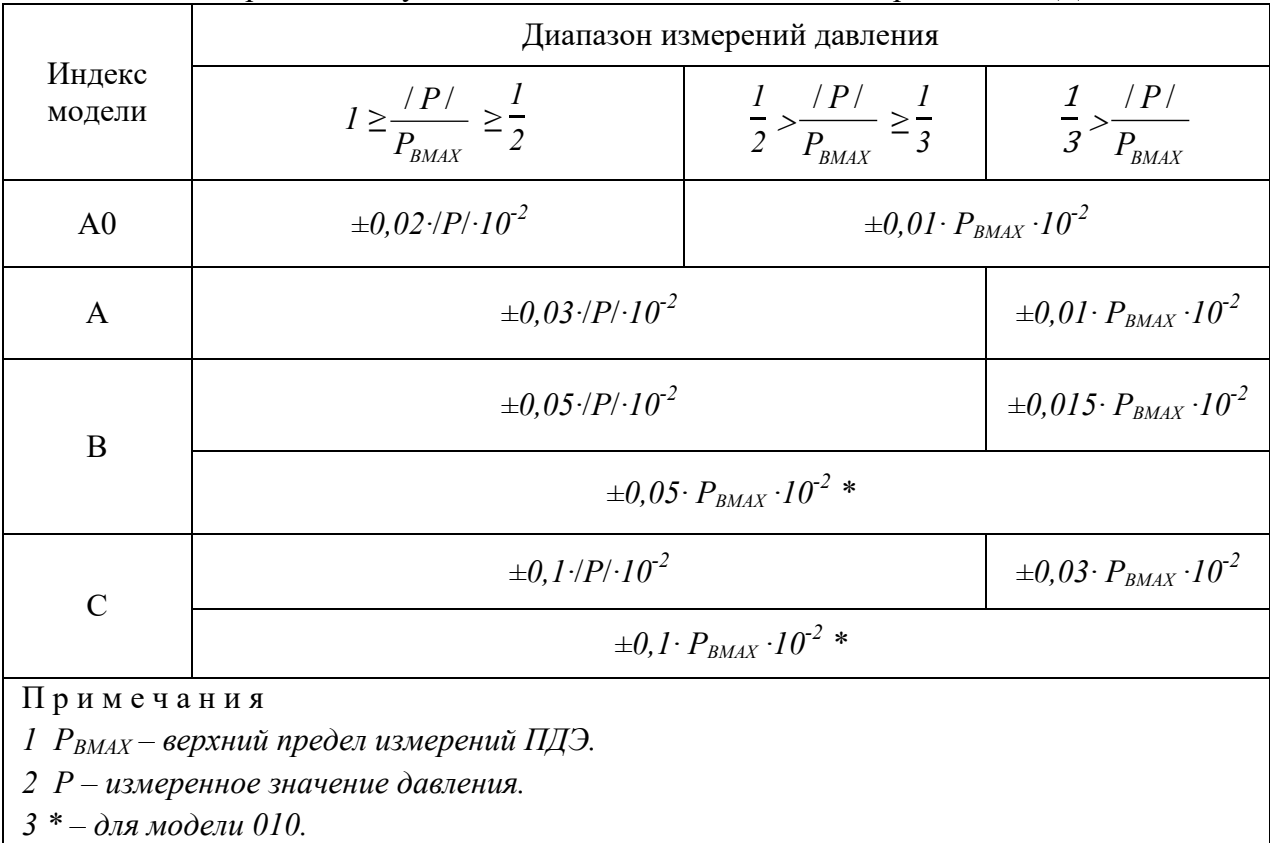

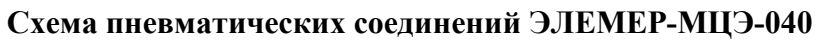

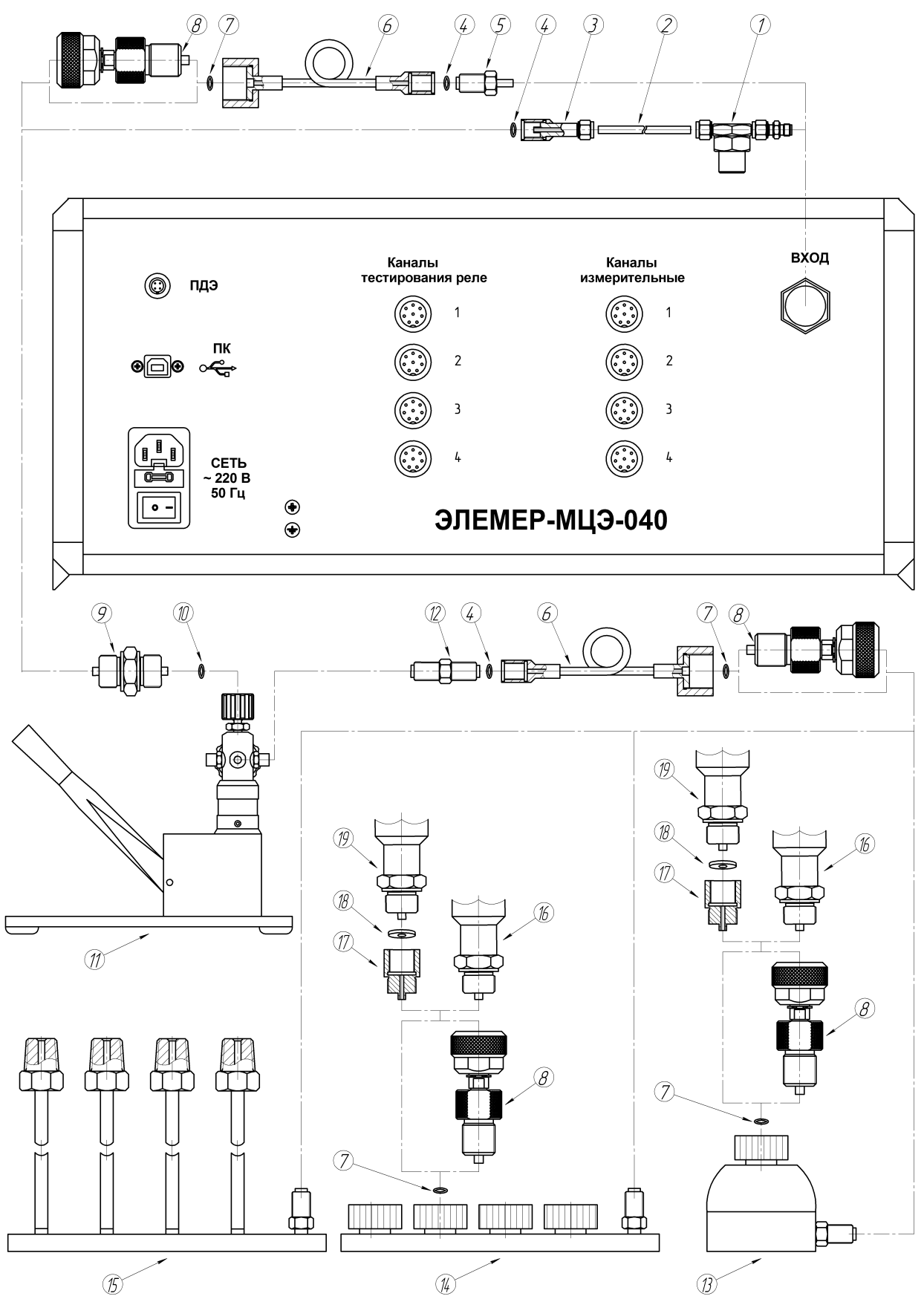

**Рисунок Б.1**

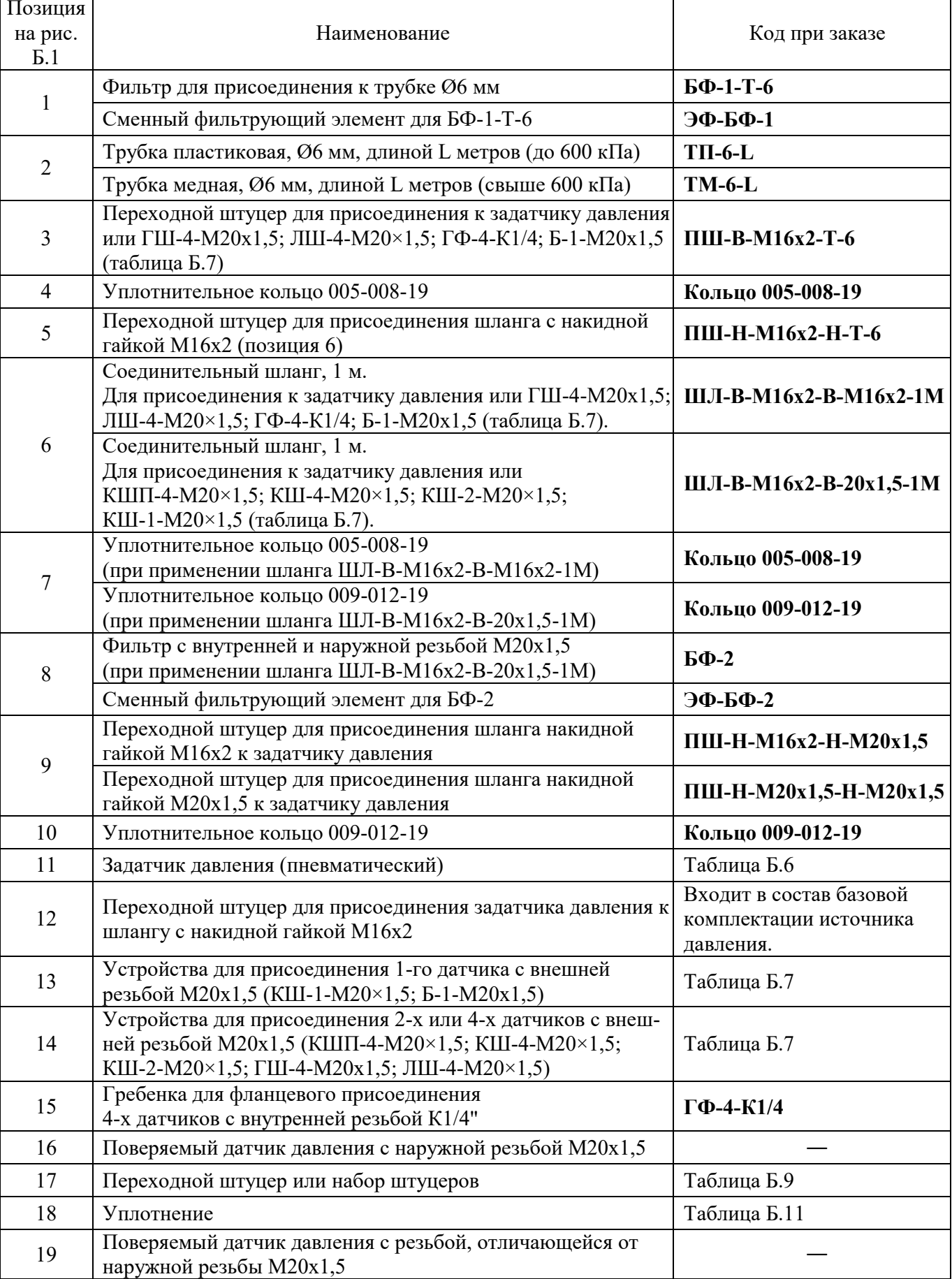

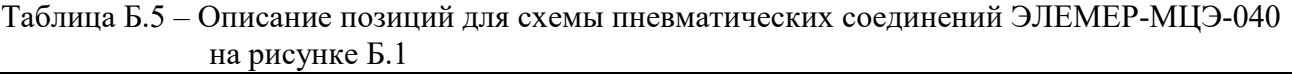

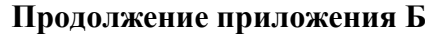

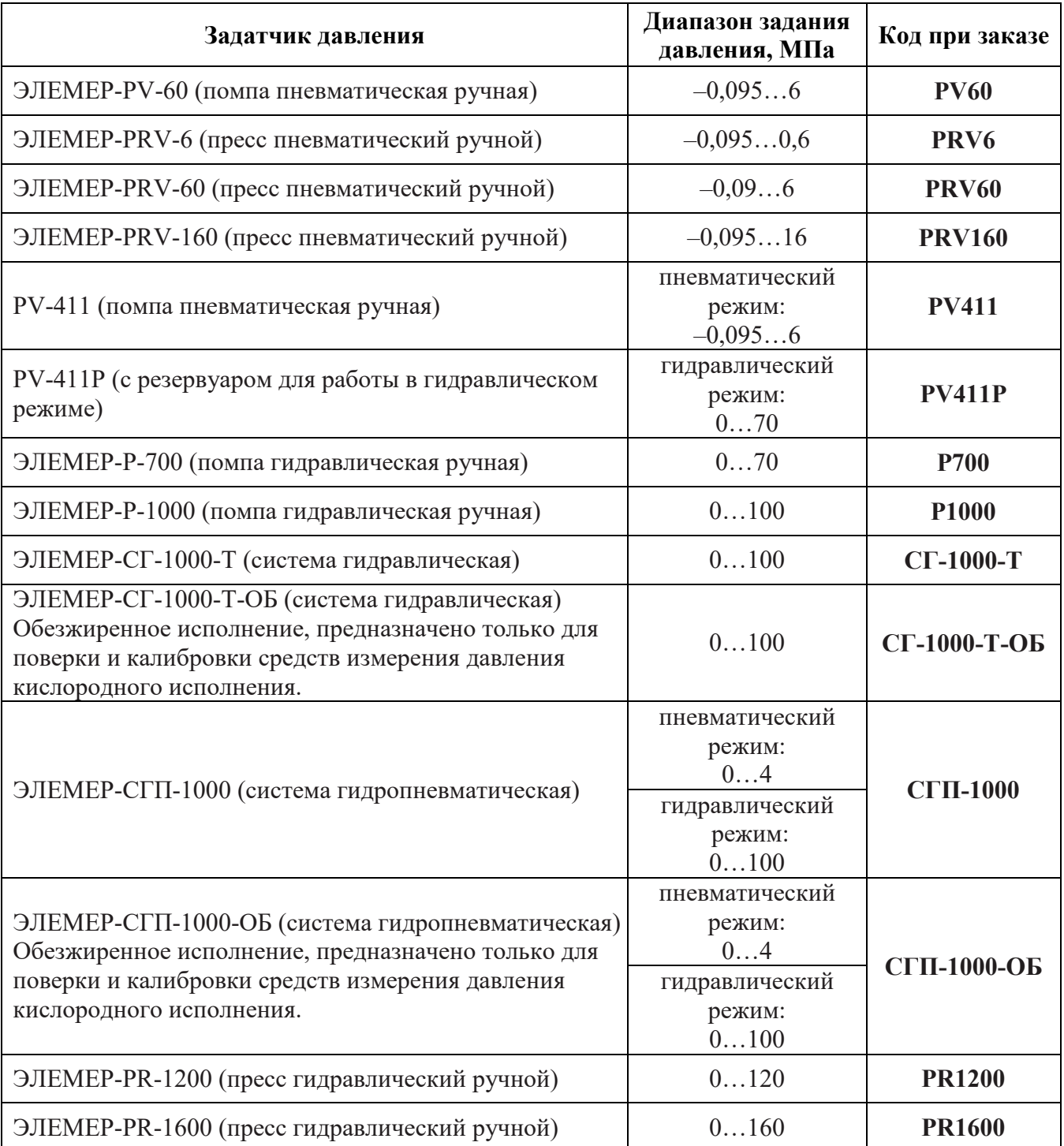

## Таблица Б.6 – Задатчики давления

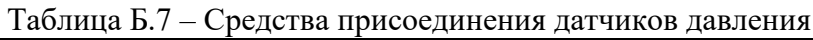

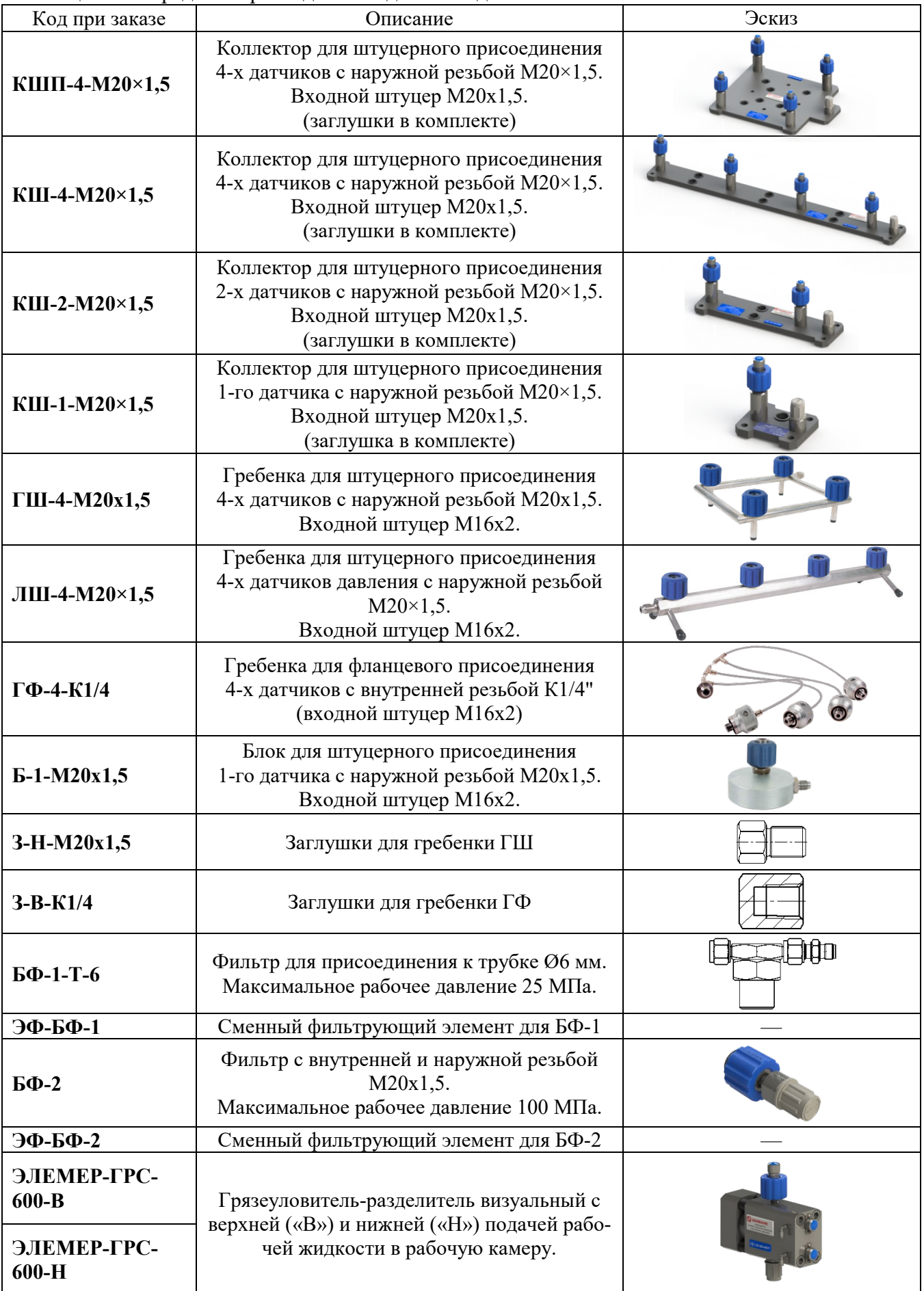

| Код при заказе                | Резьбовое<br>соединение                       |                                                   | Длина,<br>M    | Максимальное<br>рабочее<br>давление, МПа | Эскиз |
|-------------------------------|-----------------------------------------------|---------------------------------------------------|----------------|------------------------------------------|-------|
| ШЛ-В-М16х2-В-G1/4-1М          | гайка<br>M16x2                                | накидная накидная<br>гайка<br>G1/4"               | $\mathbf{1}$   |                                          |       |
| ШЛ-В-М16х2-В-М16х2-1М         | гайка<br>M16x2                                | накидная накидная<br>гайка<br>M16x2               | $\mathbf{1}$   | 60                                       |       |
| ШЛ-В-М16х2-В-М16х2-2М         | гайка<br>M16x2                                | накидная накидная<br>гайка<br>M16x2               | $\overline{2}$ |                                          |       |
| ШЛ-В-М16х2-В-М20х1,5-1М       | гайка<br>M16x2                                | накидная накидная<br>гайка<br>M20x1,5             | 1              |                                          |       |
| ШЛ-В-М16х2-В-М20х1,5-2М       | гайка<br>M16x2                                | накидная накидная<br>гайка<br>M20x1,5             | $\overline{2}$ | 60                                       |       |
| ШЛ-В-М20х1,5-В-М20х1,5-1М     | гайка                                         | накидная накидная<br>гайка<br>$M20x1,5$ $M20x1,5$ | $\mathbf{1}$   |                                          |       |
| III.JI-B-M20x1,5-B-M20x1,5-2M | гайка<br>M20x1,5                              | накидная накидная<br>гайка<br>M20x1,5             | $\overline{2}$ |                                          |       |
| PB-H-M20×1,5-B-M20×1,5-1M     | наружная накидная<br>резьба<br>$M20\times1,5$ | гайка<br>M20x1,5                                  | 1              | 100                                      |       |

Таблица Б.8 – Соединительные шланги

Таблица Б.9 – Переходные штуцеры для подключения соединительного шланга с накидной гайкой М16х2

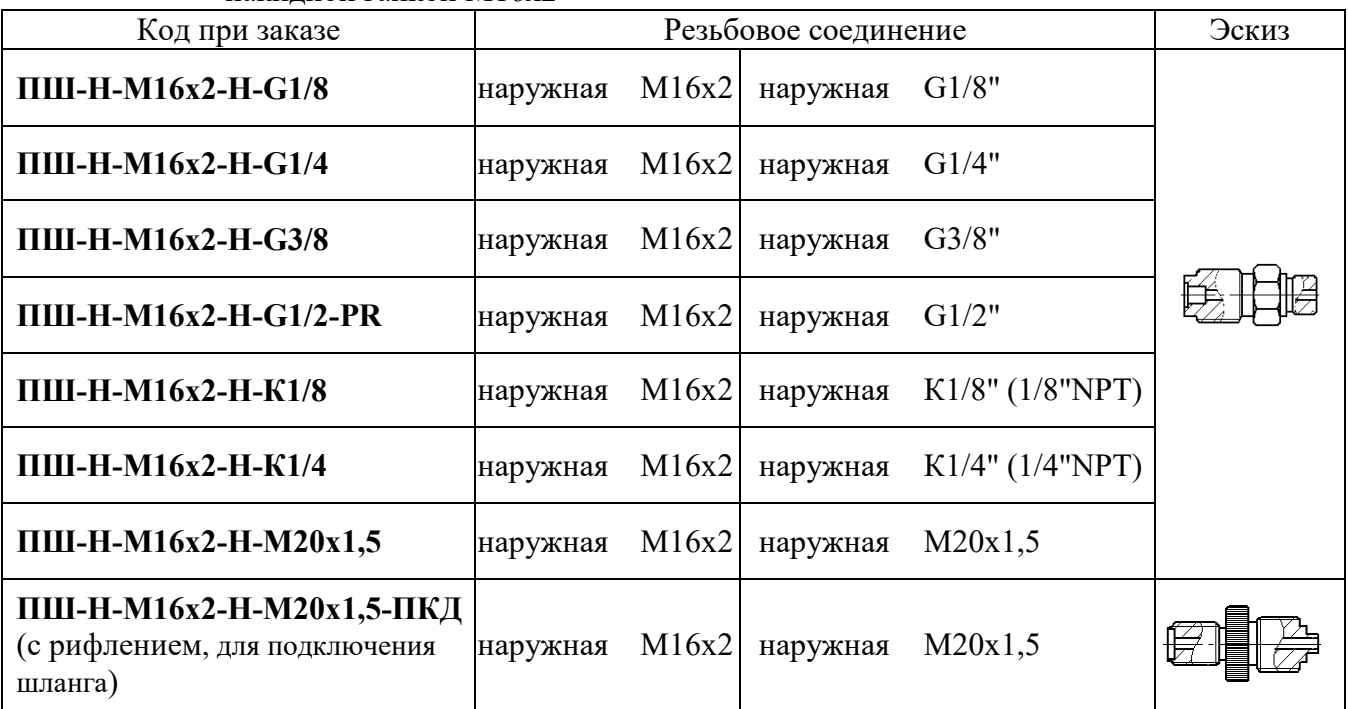

## Таблица Б.10 – Переходные штуцеры, совместимые с соединительным шлангом ШЛ-В-М16х2-В-М20х1,5

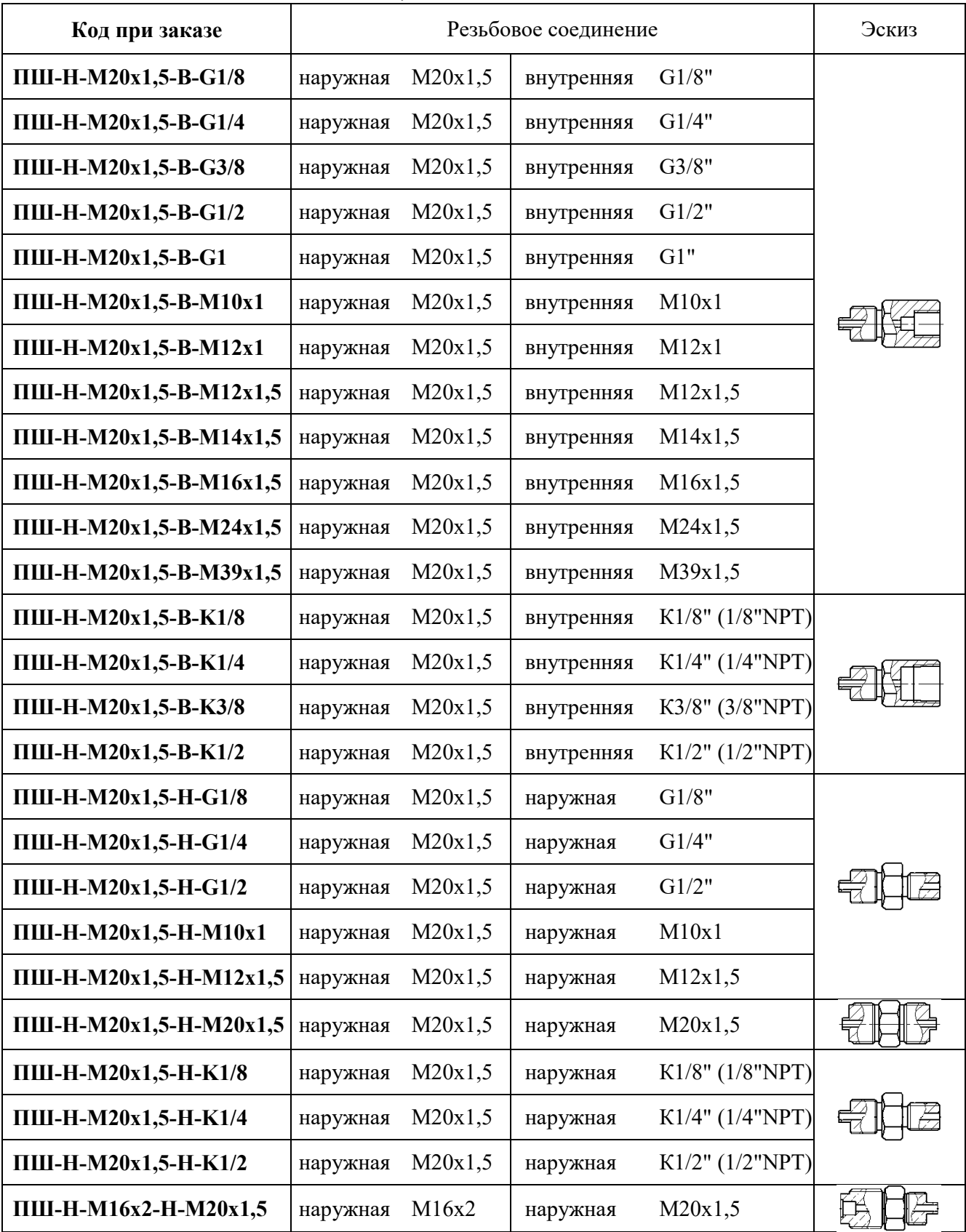

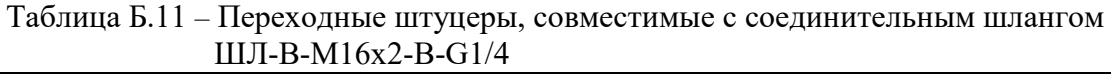

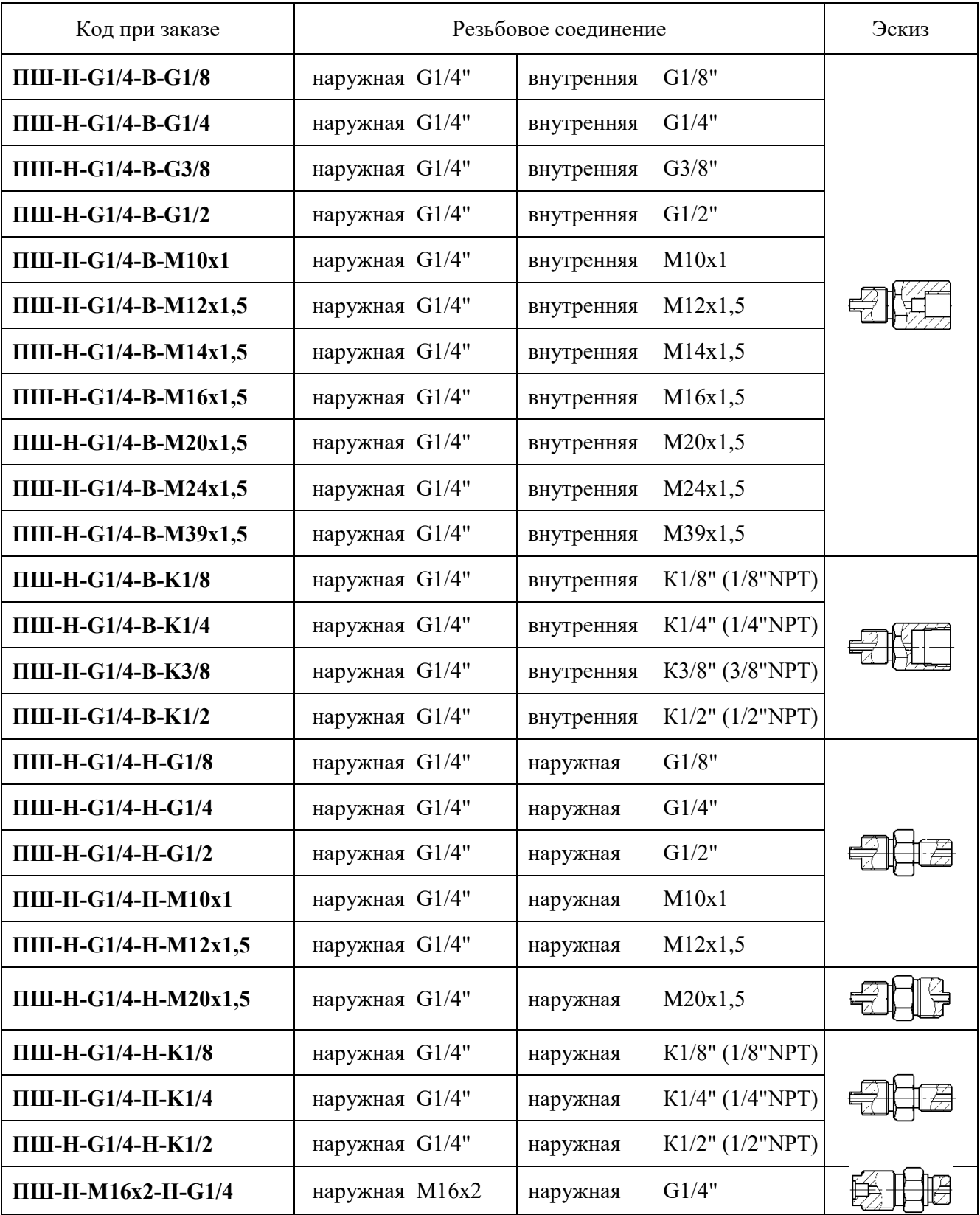

| Код при заказе    | Материал                  | Для резьбовых соединений            |                                      |
|-------------------|---------------------------|-------------------------------------|--------------------------------------|
|                   |                           | При уплотнении<br>внутри соединения | При уплотнении<br>снаружи соединения |
| $\Pi$ P-7,5-PM    | резинометаллическая шайба | $G1/8$ ", M $10$                    |                                      |
| $\Pi$ P-10-PM     | резинометаллическая шайба | G1/4", M12, M14                     |                                      |
| $\Pi$ P-14-PM     | резинометаллическая шайба | G3/8", M16, M20                     |                                      |
| Т1Ф               | фторопласт Ф-4УВ15        | M20, G1/2"                          |                                      |
| T1M               | медь М1                   | M20, G1/2"                          |                                      |
| $\Pi$ P-18-PM     | резинометаллическая шайба | G1/2"                               | G1/8"                                |
| $\Pi$ P-21-PM     | резинометаллическая шайба |                                     | G1/4"                                |
| Кольцо 005-008-19 | резиновое кольцо          | M16                                 |                                      |
| Кольцо 009-012-19 | резиновое кольцо          | M <sub>20</sub>                     |                                      |

Таблица Б.12 – Уплотнения

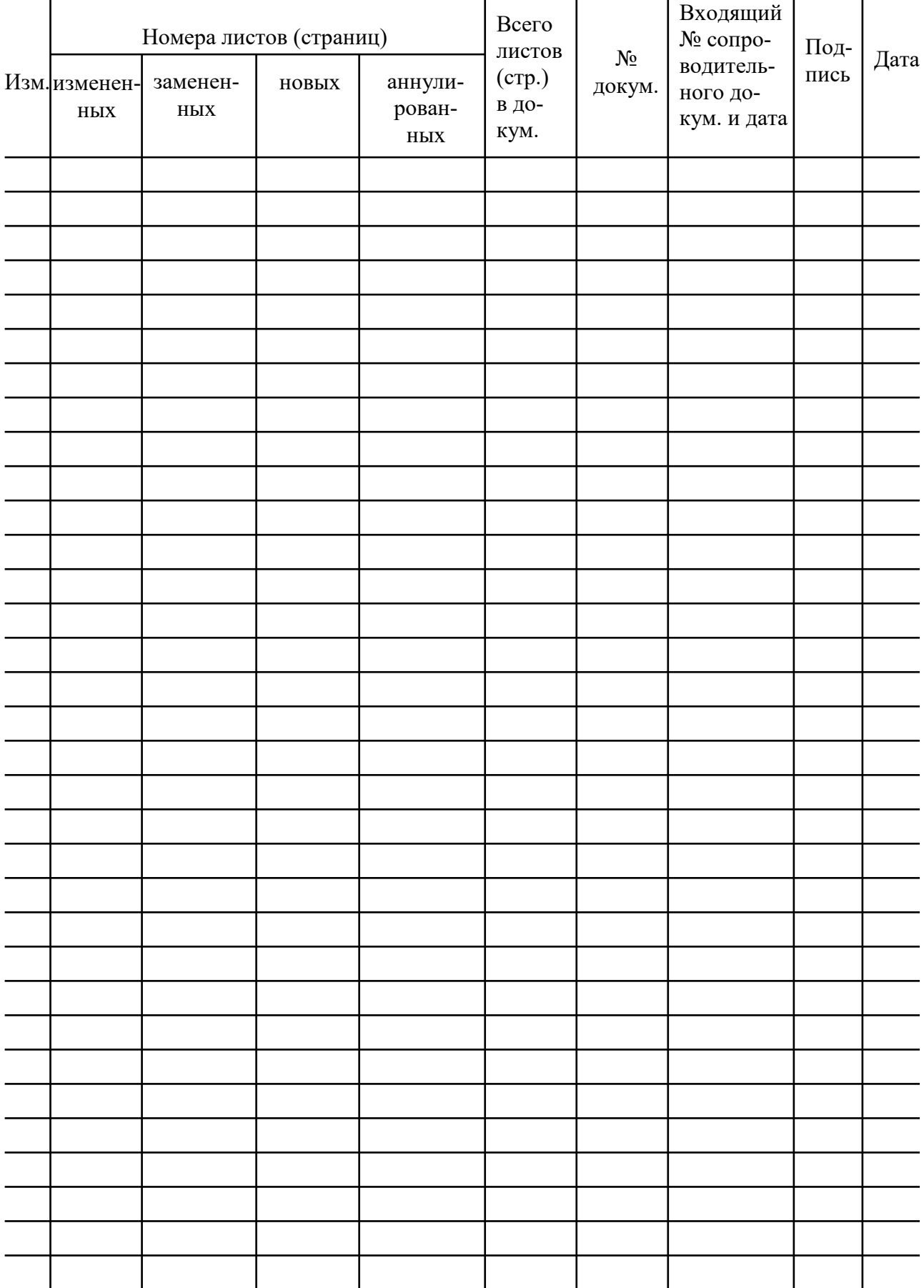

# Лист регистрации изменений

**20190422**